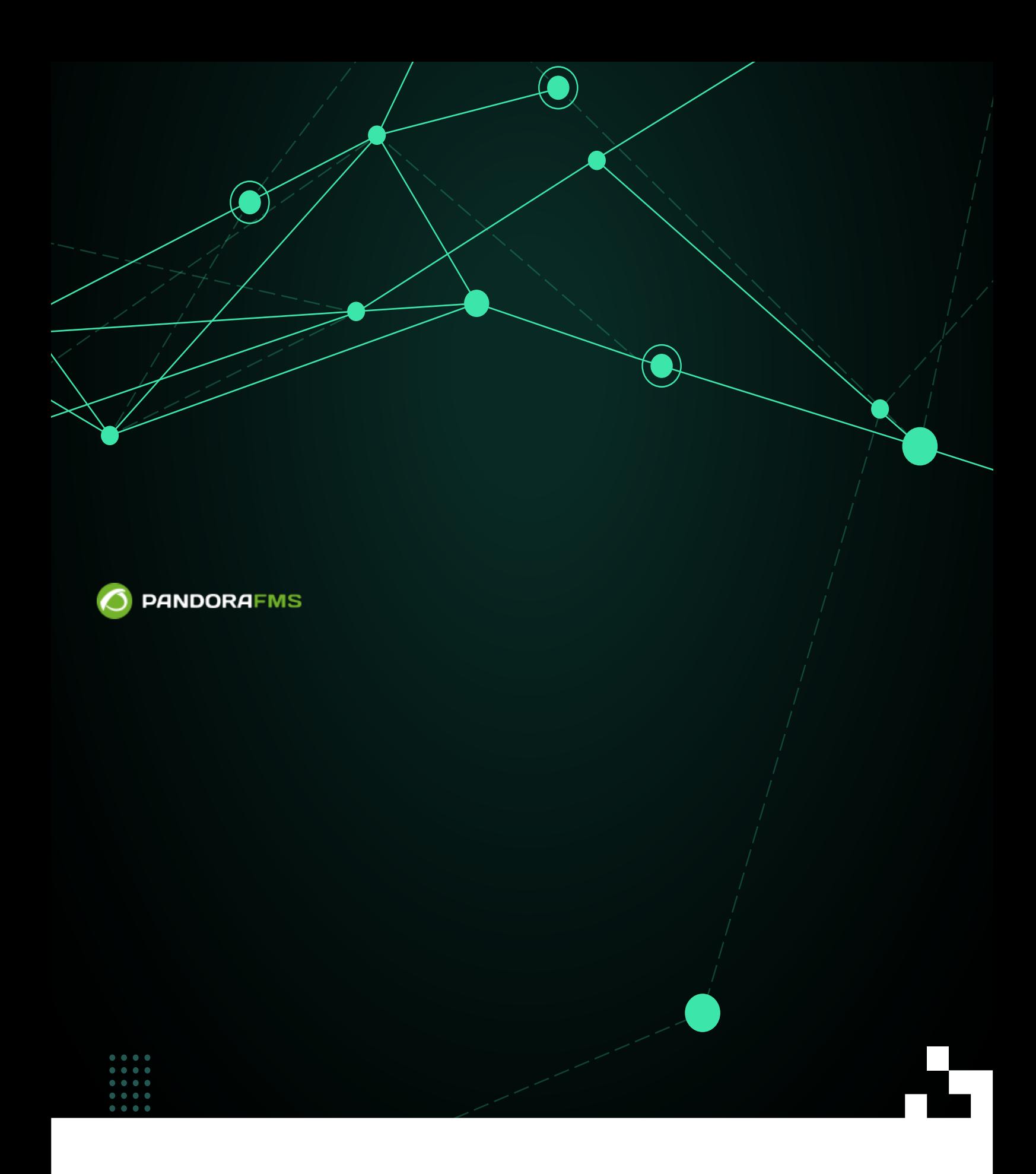

 $\blacksquare$ rom: <https://pandorafms.com/manual/!776/> Permanent link: [https://pandorafms.com/manual/!776/ja/documentation/pandorafms/monitoring/09\\_log\\_monitoring](https://pandorafms.com/manual/!776/ja/documentation/pandorafms/monitoring/09_log_monitoring) 2024/06/10 14:34

### Pandora FMS

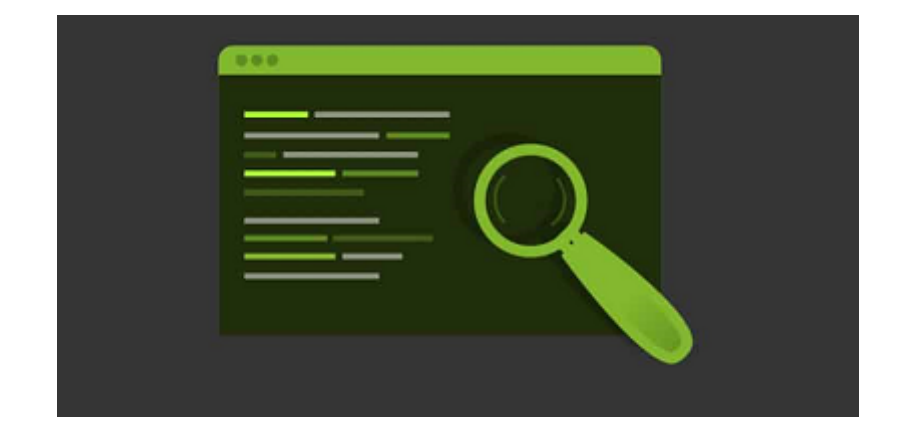

# E [P](https://pandorafms.com/manual/!776/_detail/wiki/icono-modulo-enterprise.png?id=ja%3Adocumentation%3Apandorafms%3Amonitoring%3A09_log_monitoring)andora FMS 2

- 1. モジュールベース: キュートの Pandora エールベース: キュートの Pandora エールベース: キュートの アイディング アイディング こうしょう
- $1.$
- $2.$ 2.  $\frac{1}{2}$

# 7.0NG 712 DPandora FMS [Elasticsearch](https://en.wikipedia.org/wiki/Elasticsearch)

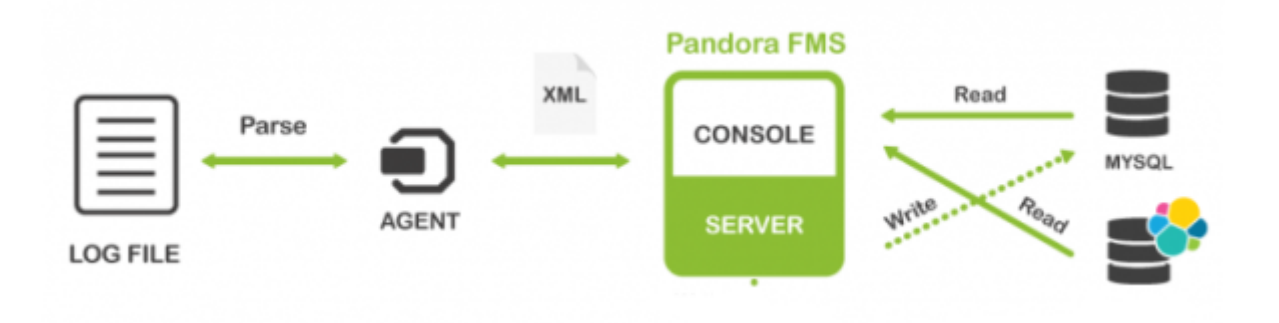

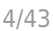

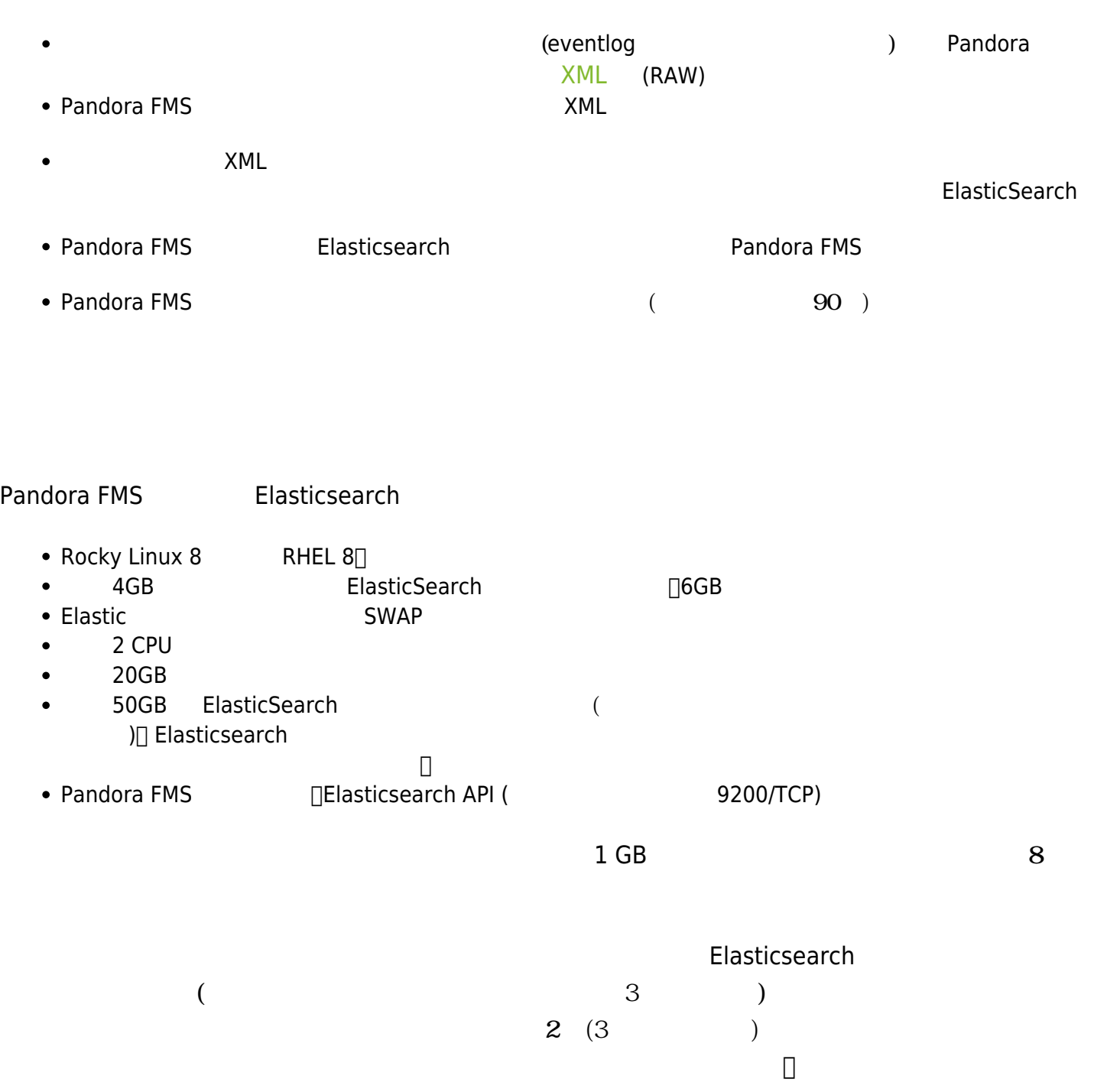

# $E$ *lasticsearch*

Elasticsearch

<https://www.elastic.co/guide/en/elasticsearch/reference/current/install-elasticsearch.html>

Rocky Linux 8 ⅠRPM **□Elasticsearch** 

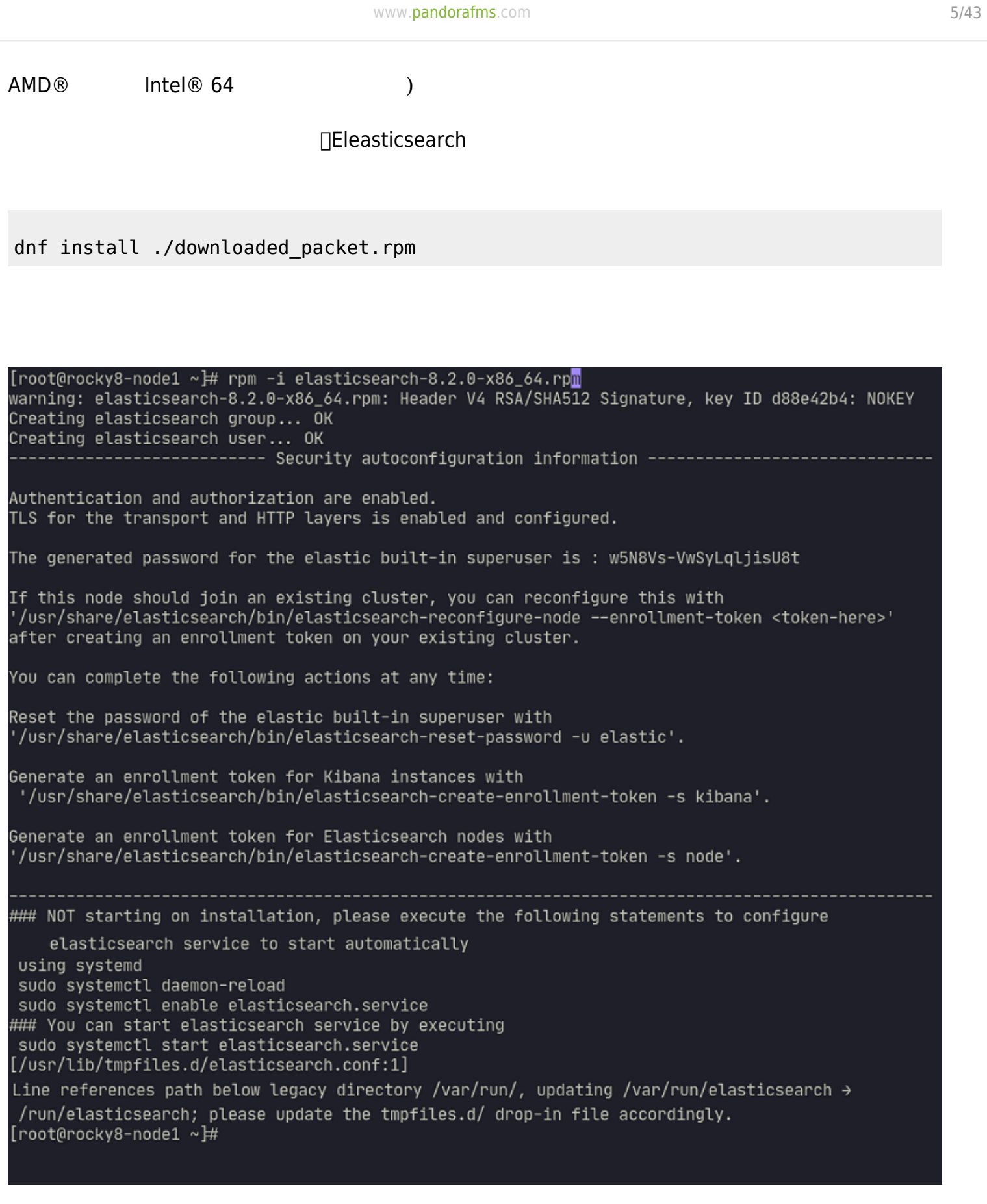

# systemctl status elasticsearch.service

 $\bigcirc$ 

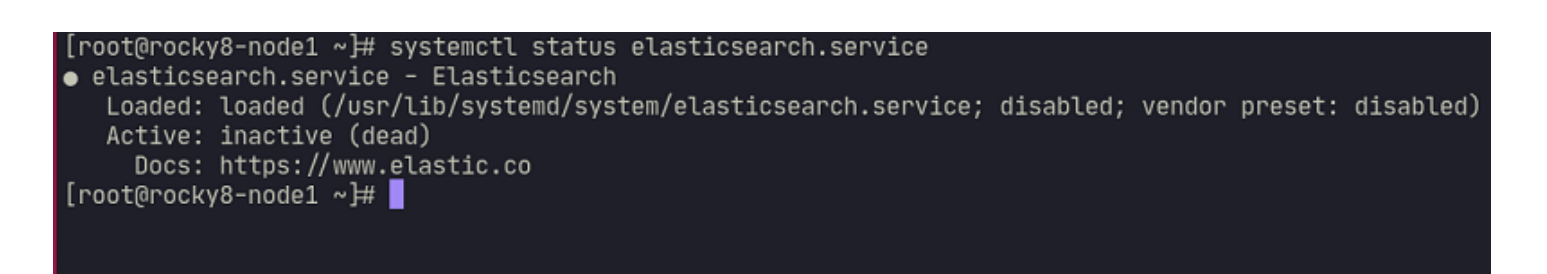

Elasticsearch

/etc/elasticsearch/elasticsearch.yml Elasticsearch

□Elasticsearch

<https://www.elastic.co/guide/en/elasticsearch/reference/current/settings.html>

ポート番号、データ 場所 こうしょうしょう しょうしょうしょ # ---------------------------------- Network ---------------------------------- - # Set a custom port for HTTP: http.port: 9200 # ----------------------------------- Paths ----------------------------------- - # Path to directory where to store the data (separate multiple locations by a comma): path.data: /var/lib/elastic # Path to log files: path.logs: /var/log/elastic  $\bullet$  xpack  $\qquad \qquad :$ xpack.security.enabled: false

**Pandora FMS** 

xpack.security.enrollment.enabled: false

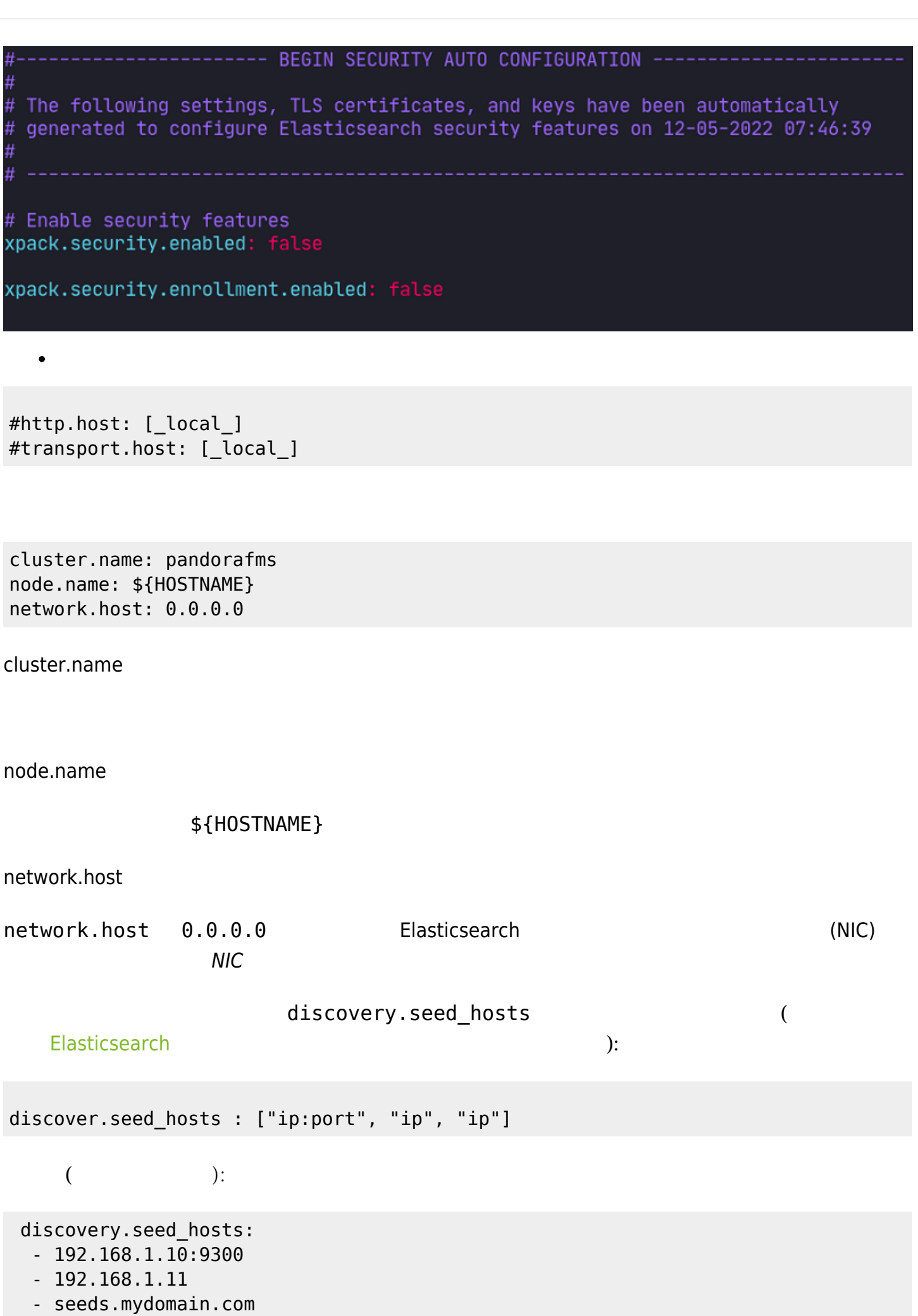

 $\bigcirc$ 

∏Elasticsearch

Elasticsearch and Dava®

JVM  $\Box$ 

完了したら、以下 実行します:

systemctl start elasticsearch.service

Elasticsearch

systemctl status elasticsearch.service

[root@rocky8-node1 ~}# systemctl status elasticsearch.service elasticsearch.service - Elasticsearch Loaded: loaded (/usr/lib/systemd/system/elasticsearch.service; disabled; vendor preset: disabled)<br>Active: active (running) since Thu 2022-05-12 08:23:05 UTC; 49s ago<br>Docs: https://www.elastic.co Main PID: 3334 (java) Tasks: 67 (limit: 11401) Memory: 1.36 CGroup: /system.slice/elasticsearch.service 3334 /usr/share/elasticsearch/jdk/bin/java -Xshare:auto -Des.networkaddress.cache.ttl=60= —3619 /usr/share/elasticsearch/modules/x-pack-ml/platform/linux-x86\_64/bin/controller May 12 08:22:53 rocky8-node1 systemd[1]: Starting Elasticsearch... May 12 08:23:05 rocky8-node1 systemd[1]: Started Elasticsearch.

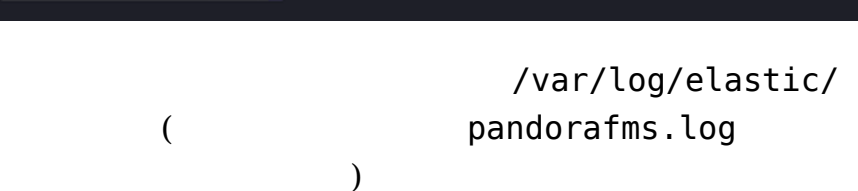

Elasticsearch

lines 1-13/13 (END)

{

curl -q http://{IP}:9200/

{IP} Blasticsearch OP URL Elasticsearch OP

 $\odot$ 

```
 "cluster_name" : "docker-cluster",
   "cluster_uuid" : "7oJV9hXqRwOIZVPBRbWIYw",
   "version" : {
     "number" : "7.6.2",
     "build_flavor" : "default",
     "build_type" : "docker",
     "build_hash" : "ef48eb35cf30adf4db14086e8aabd07ef6fb113f",
     "build_date" : "2020-03-26T06:34:37.794943Z",
     "build_snapshot" : false,
     "lucene_version" : "8.4.0",
    "minimum wire compatibility version" : "6.8.0",
    "minimum index compatibility version" : "6.0.0-beta1"
   },
   "tagline" : "You Know, for Search"
}
```
### $\Pi$ Elasticsearch

[https://www.elastic.co/guide/en/elasticsearch/reference/current/system-config.html#dev-vs-p](https://www.elastic.co/guide/en/elasticsearch/reference/current/system-config.html#dev-vs-prod) [rod](https://www.elastic.co/guide/en/elasticsearch/reference/current/system-config.html#dev-vs-prod)

### **Elasticsearch クラスタ設定**

 $\odot$ 

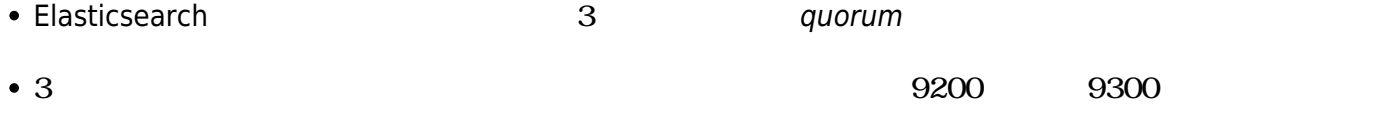

### Elasticsearch

systemctl stop elasticsearch.service

/etc/elasticsearch/elasticsearch.yml

```
#discovery.seed_hosts: ["host1", "host2"]
#cluster.initial master nodes: ["host1", "host2"]
```
<u>TP URL URL 그는 미</u>

```
discovery.seed hosts: ["host1", "host2", "host3"]
cluster.initial_master_nodes: ["host1", "host2", "host3"]
```
IP :

discovery.seed\_hosts: ["172.42.42.101", "172.42.42.102", "172.42.42.103"] cluster.initial\_master\_nodes: ["172.42.42.101", "172.42.42.102", "172.42.42.103"]

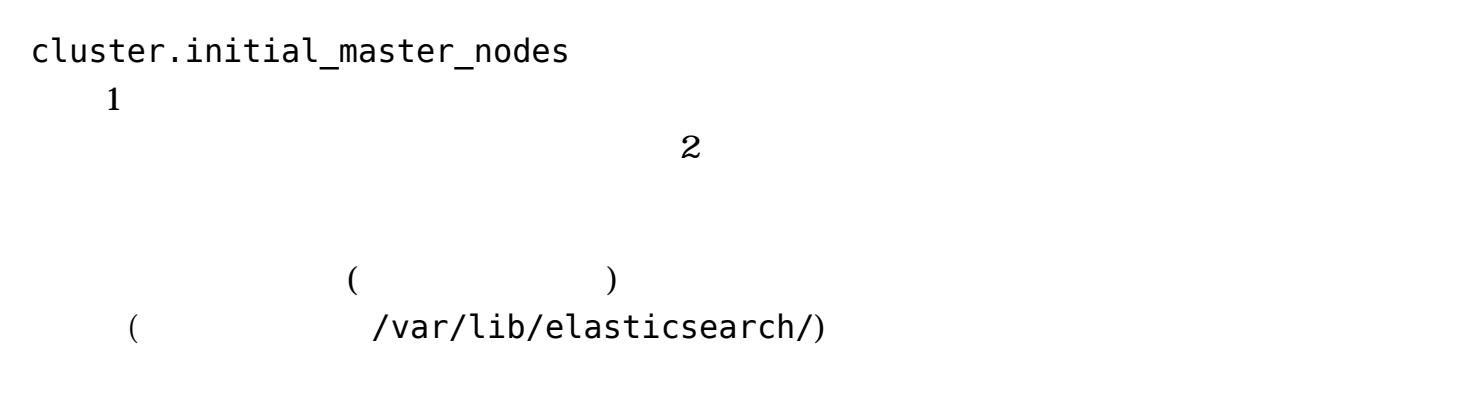

rm -rf /var/lib/elasticsearch/\*

 $\odot$ 

systemctl start elasticsearch.service && systemctl status elasticsearch.service

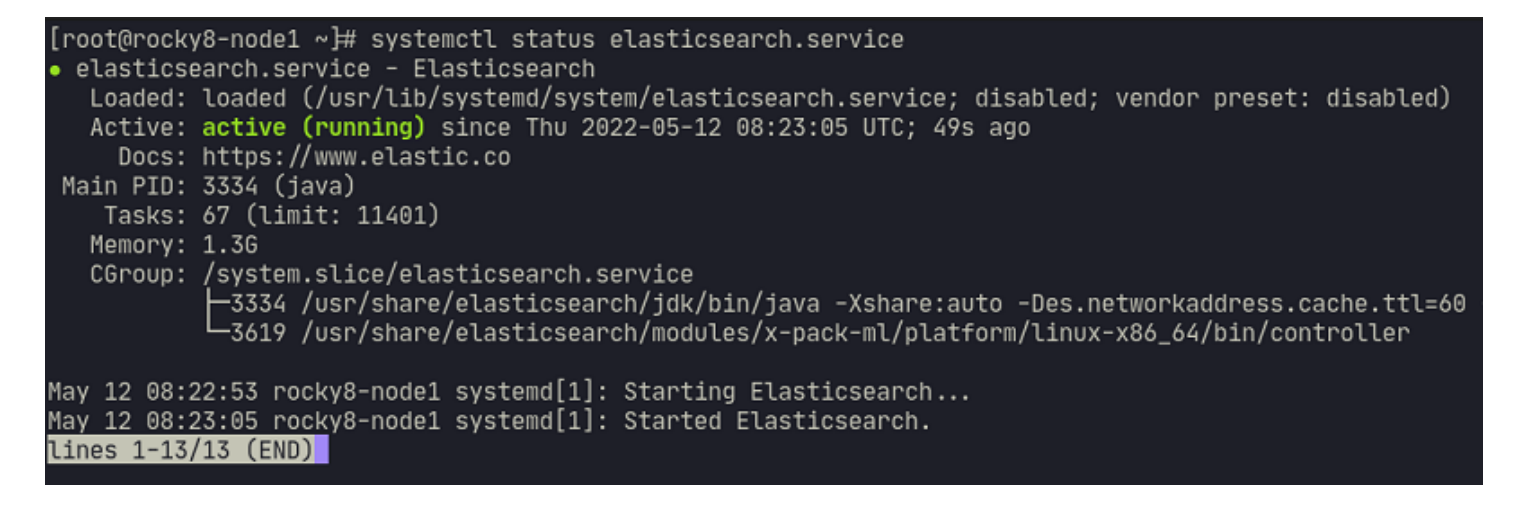

 $3$ 

curl -XGET http://127.0.0.1:9200/\_cat/nodes

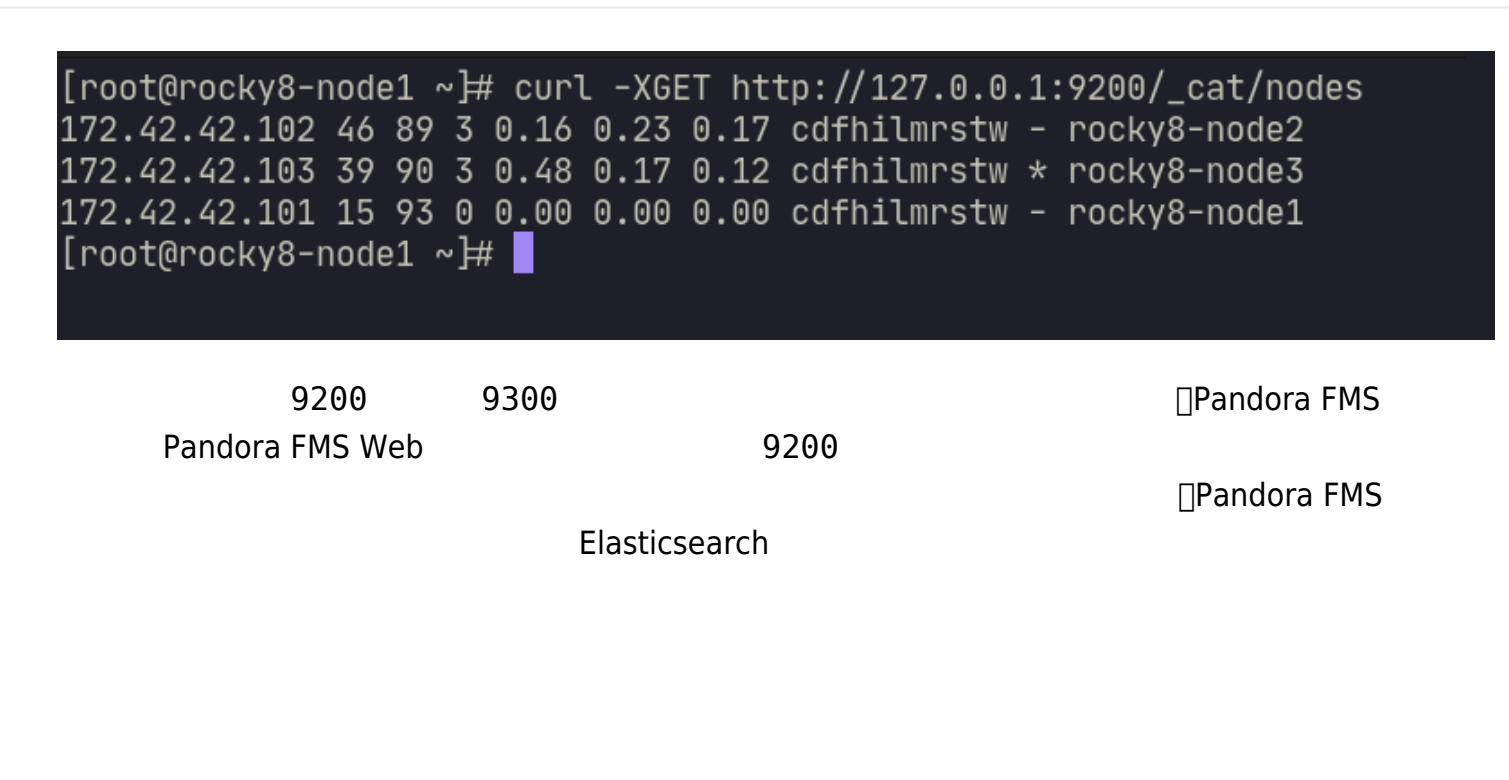

Pandora FMS

```
 {
   "index_patterns": ["pandorafms*"],
   "settings": {
    "number_of_shards": 1,
     "auto_expand_replicas" : "0-1",
     "number_of_replicas" : "0"
  },
  "mappings" : {
       "properties" : {
        "agent id" : { "type" : "long",
           "fields" : {
             "keyword" : {
               "type" : "keyword",
               "ignore_above" : 256
 }
           }
         },
         "group_id" : {
```

```
 "type" : "long",
           "fields" : {
             "keyword" : {
               "type" : "keyword",
               "ignore_above" : 256
            }
           }
         },
        "group name" : \{ "type" : "text",
           "fields" : {
             "keyword" : {
               "type" : "keyword",
               "ignore_above" : 256
 }
           }
         },
         "logcontent" : {
           "type" : "text",
           "fields" : {
             "keyword" : {
               "type" : "keyword",
               "ignore_above" : 256
 }
           }
         },
         "source_id" : {
           "type" : "text",
           "fields" : {
             "keyword" : {
               "type" : "keyword",
               "ignore_above" : 256
 }
           }
         },
         "suid" : {
           "type" : "text",
           "fields" : {
             "keyword" : {
               "type" : "keyword",
               "ignore_above" : 256
 }
           }
         },
         "type" : {
           "type" : "text",
           "fields" : {
             "keyword" : {
               "type" : "keyword",
               "ignore_above" : 256
             }
 }
```

```
 },
         "utimestamp" : {
            "type" : "long"
         }
      }
    }
 }
 }
```
 $\bigcirc$ 

Pandora FMS Elasticsearch (Admin tools) → Elasticsearch (Admin tools) → Elasticsearch (Elasticsearch Interface)) レスティブの Elasticsearch elasticsearch

ElasticsSearch **ElasticsSearch ElasticSearch** 

• PUT \_template/<template\_name>: PUT \_template/pandorafms

 $\overline{\omega}$ 

 $\gtrsim$ 

# ELASTICSEARCH INTERFACE <sup>7</sup>

# **WARNING**

O

 $\odot$ 

This is a view to interface with Elasticsearch directly from WEB console. Please note that you can damage your Elasticsearch if you don't know exactly what are you are doing. This view is intended to be used only by users with a knowledge of Elasticsearch

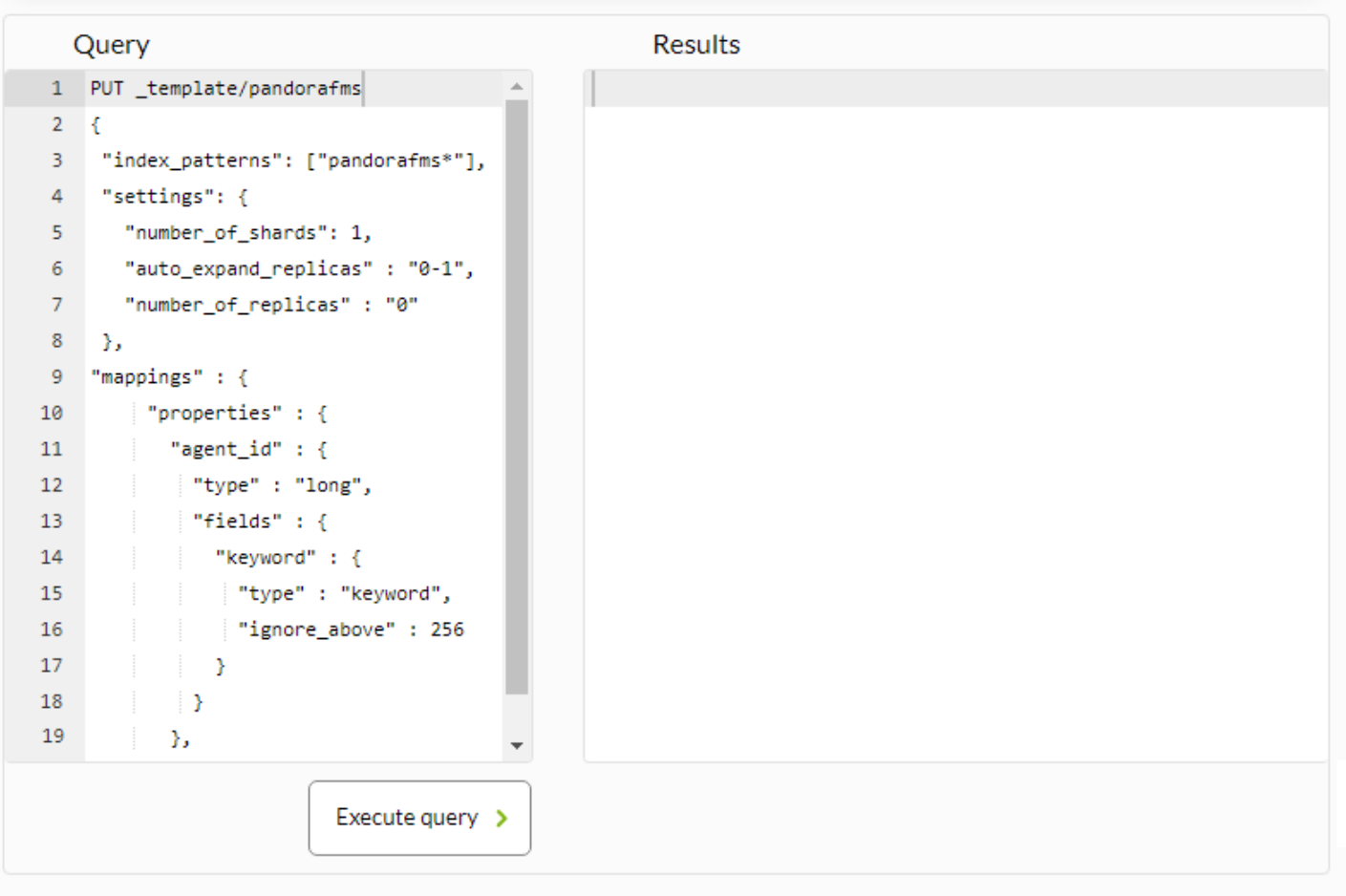

### Pandora FMS

• GET\_template/<template\_name>: CET \_template/pandorafms

 $\Box$ 

 $\times$ 

# Elasticsearch Interface <sup>®</sup>

# **WARNING**

 $\odot$ 

This is a view to interface with Elasticsearch directly from WEB console. Please note that you can damage your Elasticsearch if you don't know exactly what are you are doing. This view is intended to be used only by users with a knowledge of Elasticsearch.

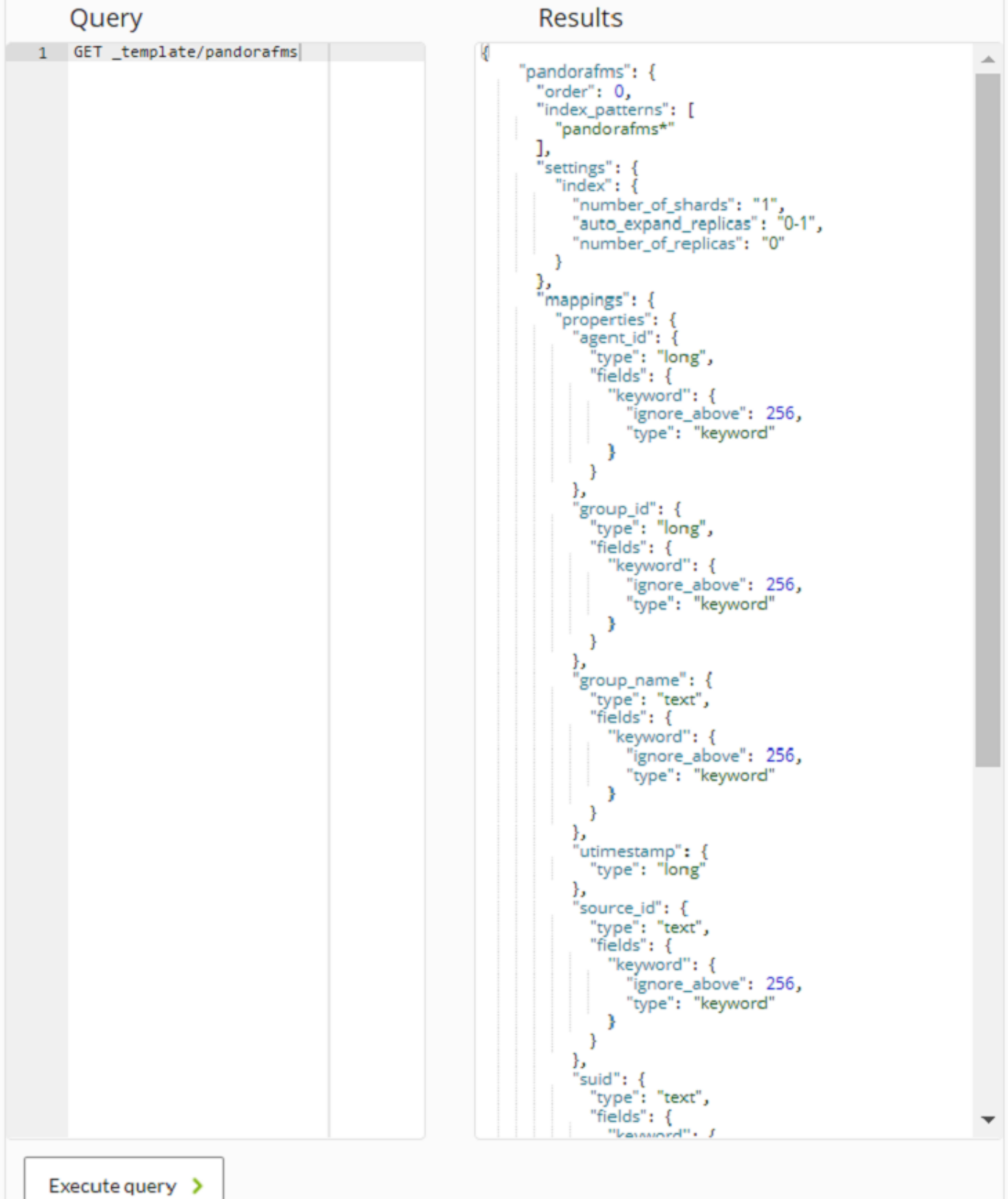

 $\mathbf 1$ 

 $($ JSON $)$ 

3 Elasticsearch Pandora FMS number\_of\_search number\_of\_replicas

```
{
  "index_patterns": ["pandorafms*"],
  "settings": {
    "number_of_shards": 3,
   "auto \overline{ex} replicas" : "0-1",
    "number_of_replicas" : "2"
 },
```
### **∏Elasticsearch**

<https://www.elastic.co/blog/how-many-shards-should-i-have-in-my-elasticsearch-cluster>

curl -X GET "localhost:9200/\_cat/templates/\*?v=true&s=name&pretty"

pandorafms

curl -X GET "localhost:9200/\_template/pandorafms\*?pretty"

JSON

Elasticsearch コマンド コマンド 日常にはない 日常にはない

- PUT template/<template name> {json\_data}:
- GET template/<template name>:

 $\circ$ 

 $\bullet$ 

 $\Box$ 

 $\times$ 

# Elasticsearch Interface <sup>®</sup>

### **WARNING**

This is a view to interface with Elasticsearch directly from WEB console. Please note that you can damage your Elasticsearch if you don't know exactly what are you are doing. This view is intended to be used only by users with a knowledge of Elasticsearch.

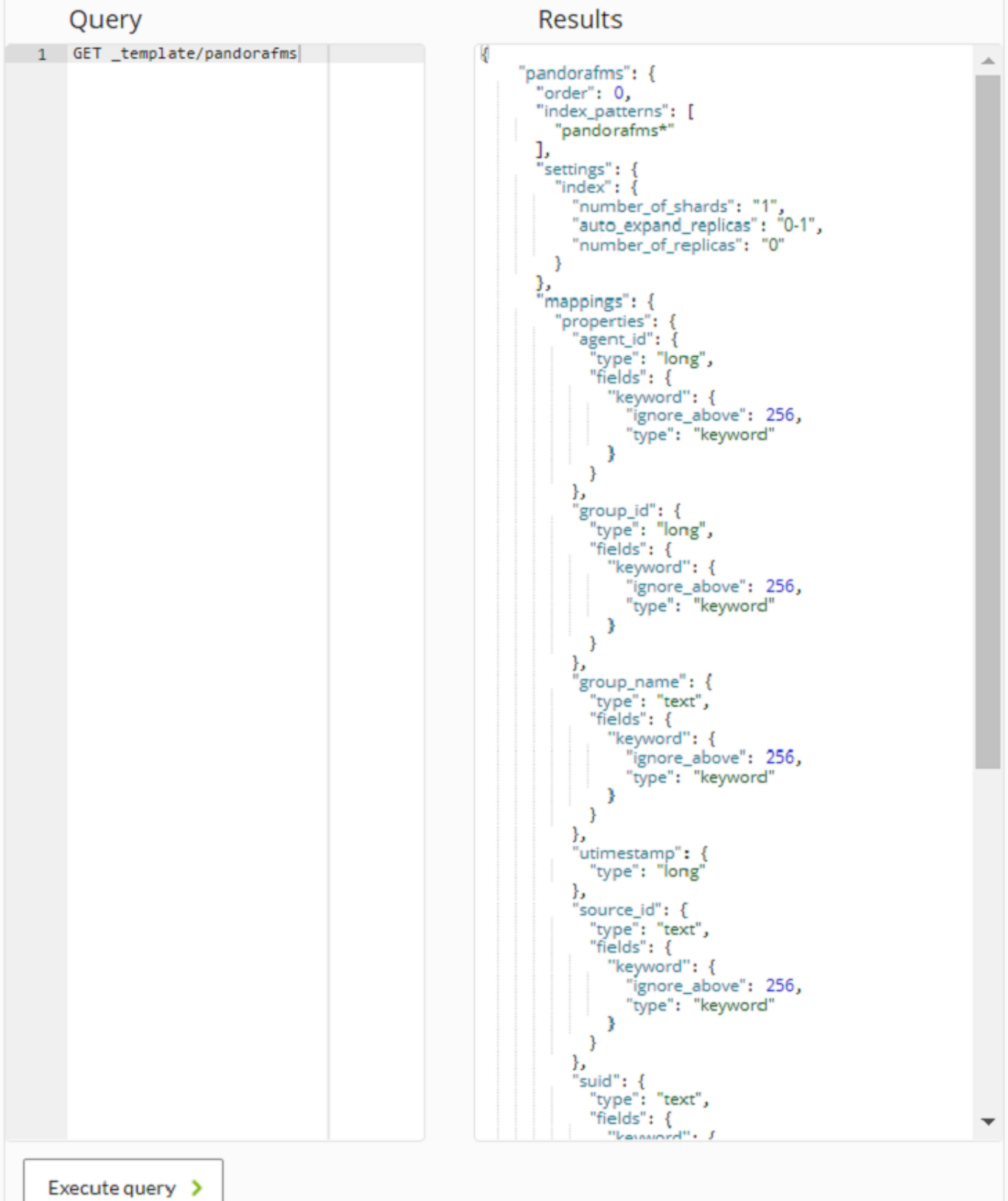

### Elasticsearch

: Elasticsearch レベルレートのコントリートのコントリートのコントリートのコントリートのコントリートのコントリートのコントリートのコントリートのコントリートのコントリートのコントリートのコントリート

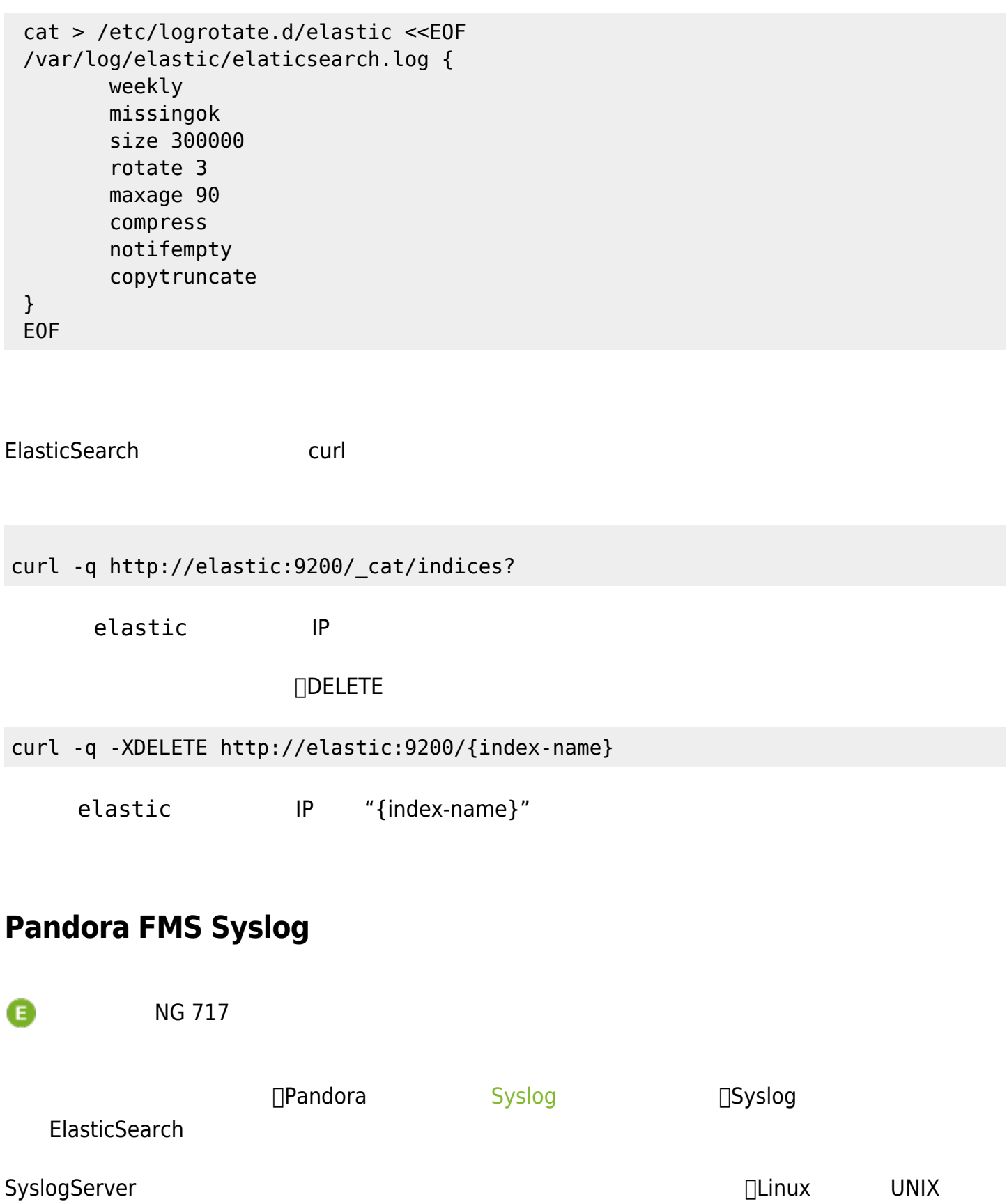

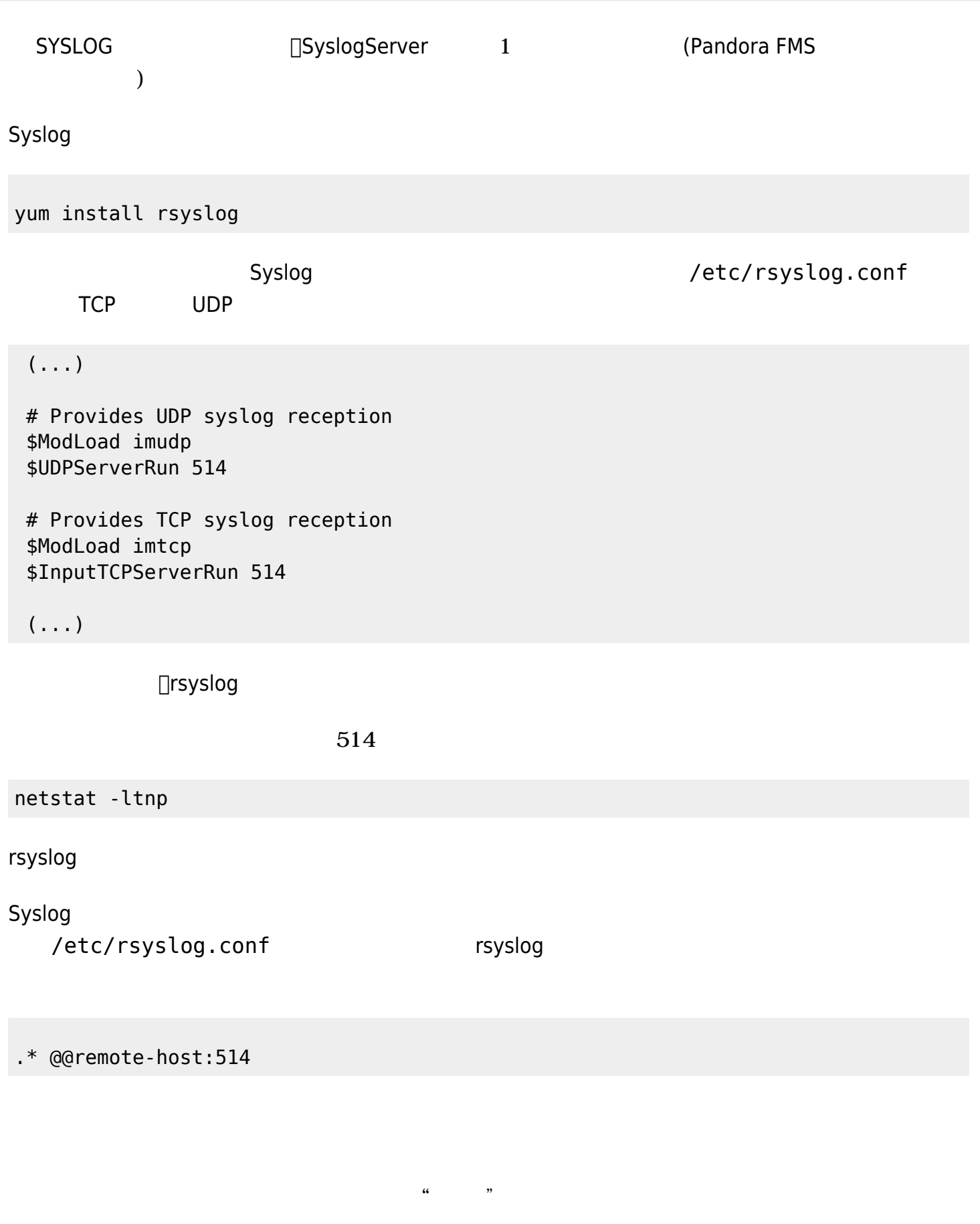

# pandora\_server.conf

# Enable (1) or disable (0) the Pandora FMS Syslog Server

 $\bigcirc$ 

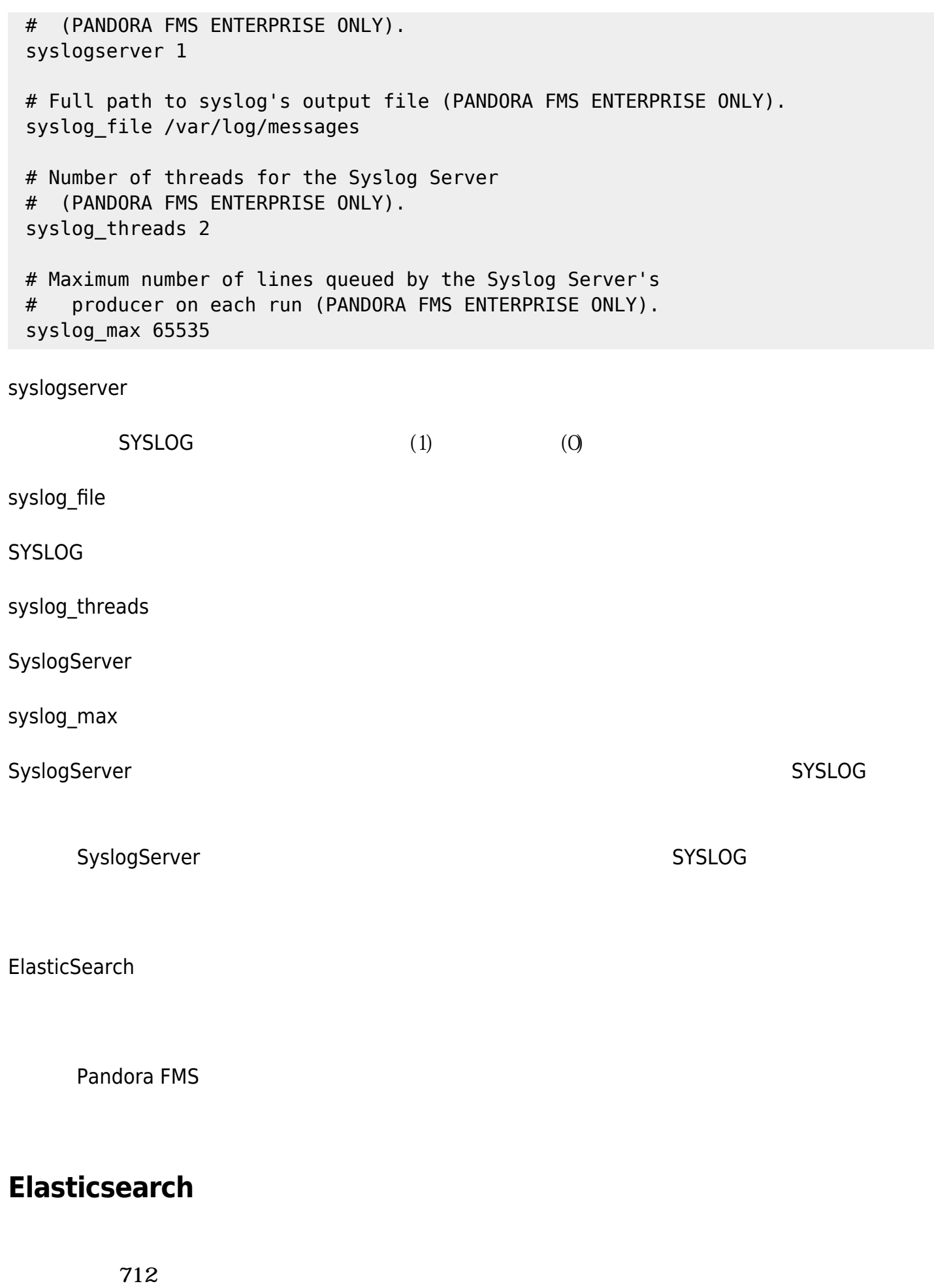

 $\odot$ 

<u>Pandora ストレージメステム Pandora スト</u>レージング Pandora ストレージ

□/usr/share/pandora\_server/util/

# 7.0NG 712 3000 7.0NG 712 /usr/share/pandora\_server/util/pandora\_migrate\_logs.pl /etc/pandora/pandora\_server.conf

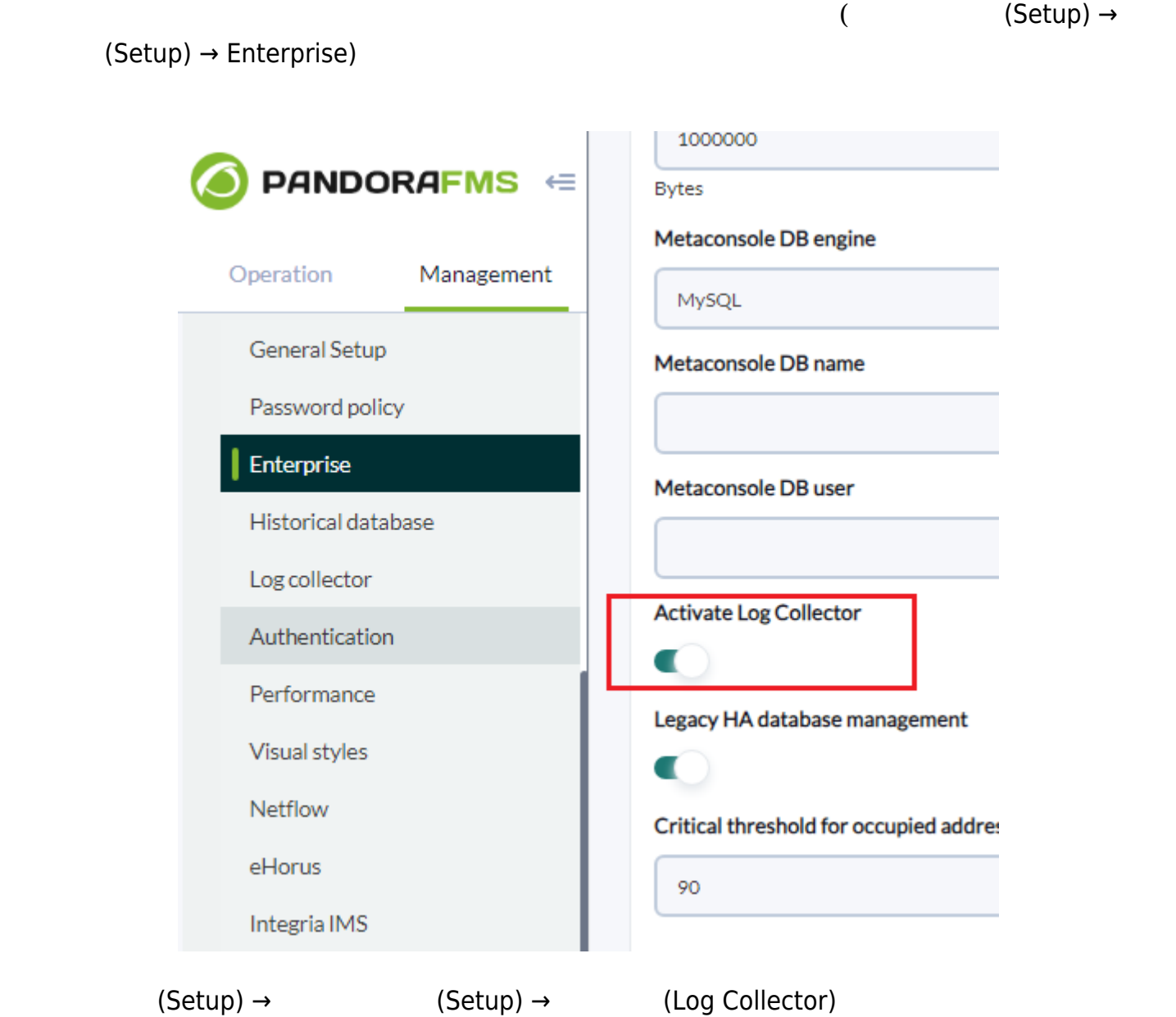

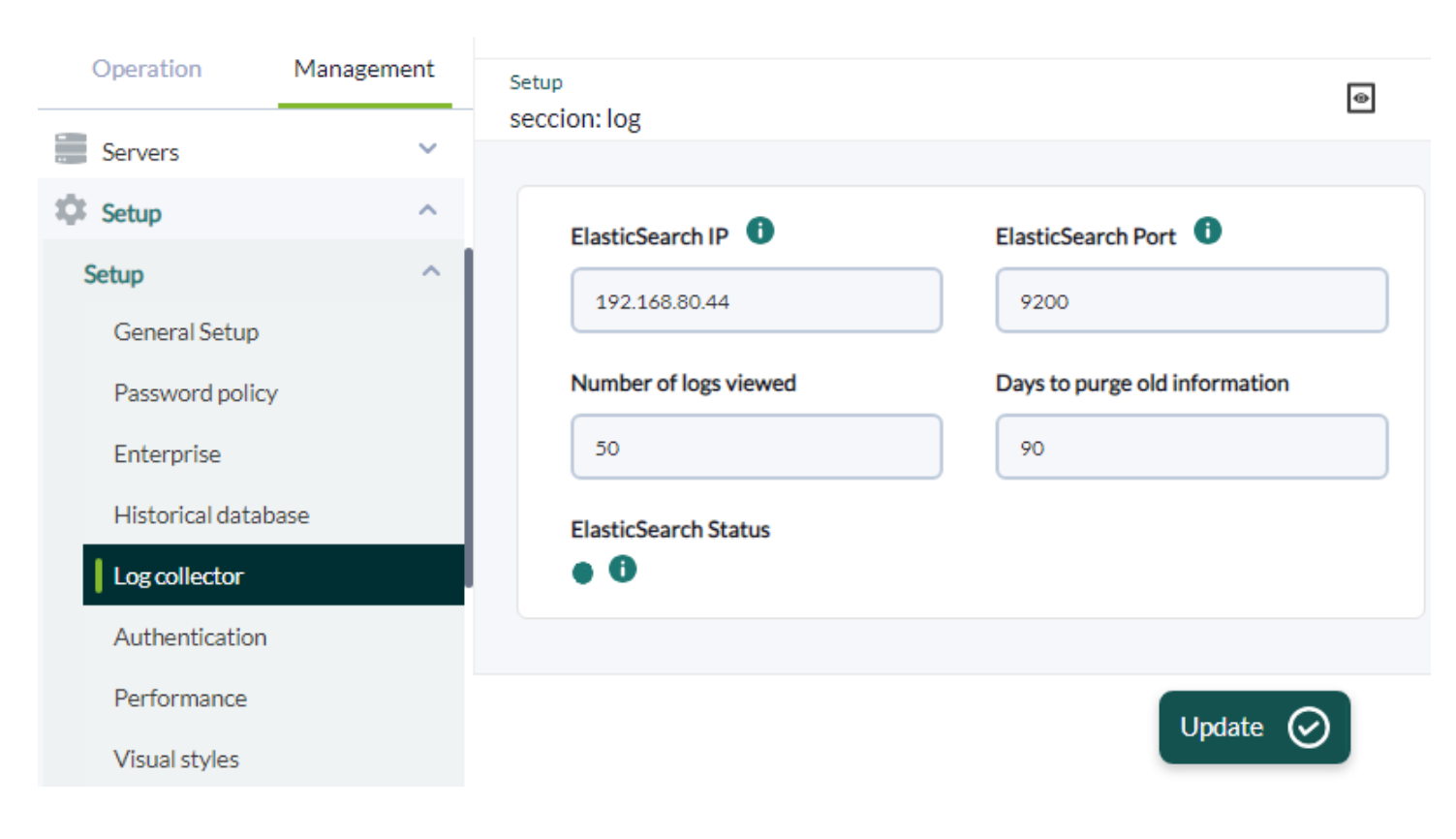

- Elasticsearch IP FQDN
- Elasticsearch
- (Number of logs being shown):  $\bullet$
- (Days to purge): □Pandora FMS

# <span id="page-21-0"></span>**Elasticsearch インタフェース**

 $N$ G 747

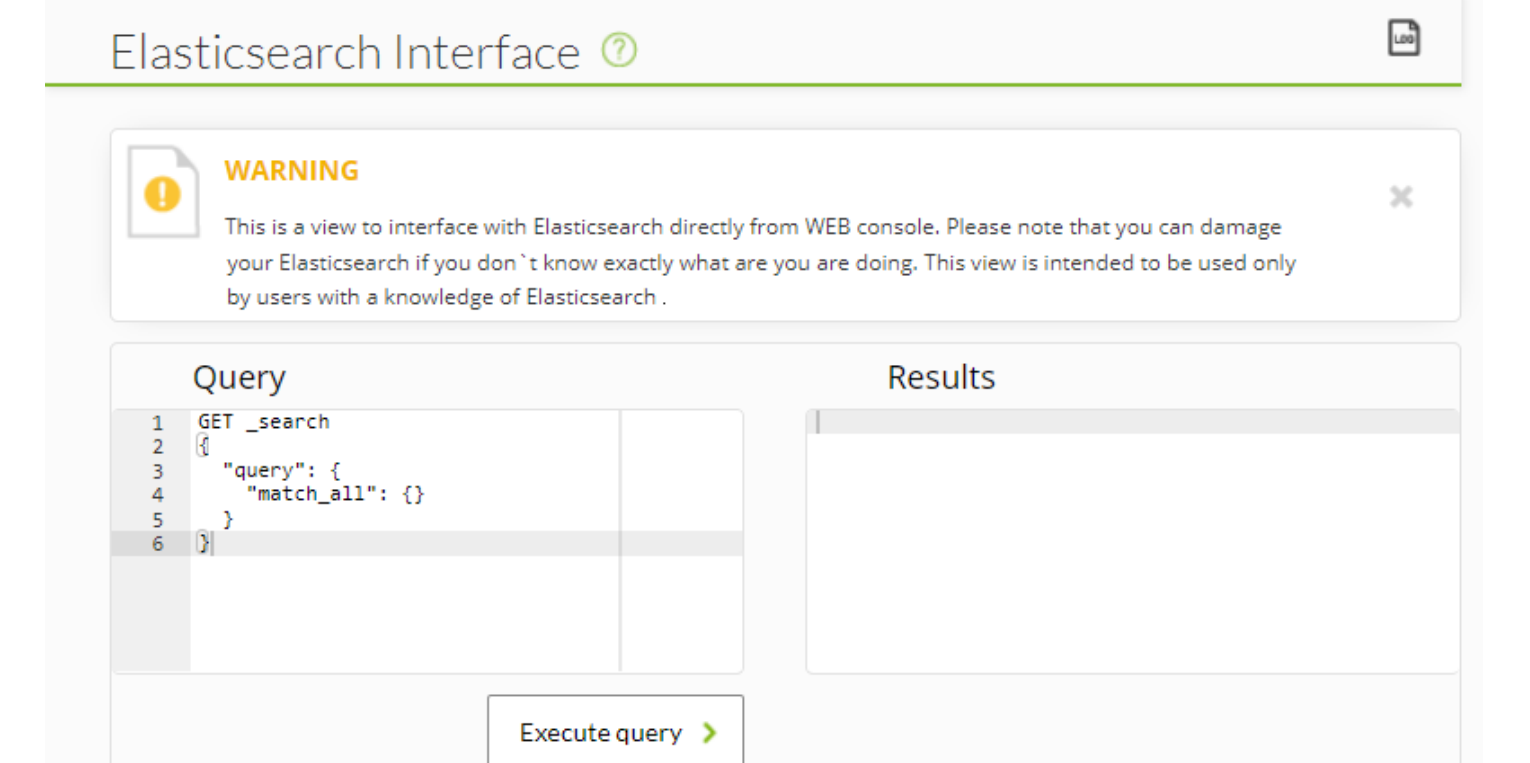

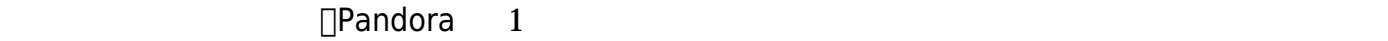

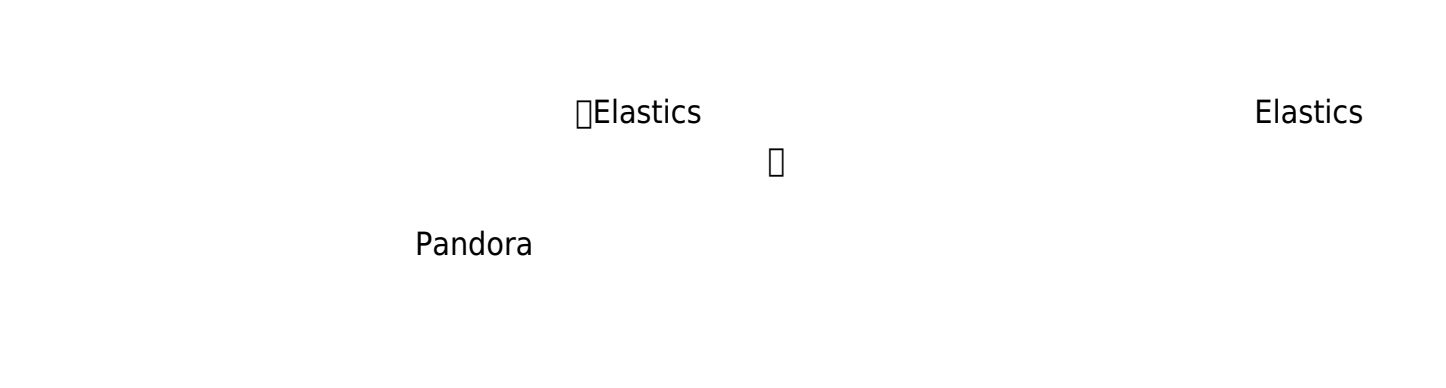

アプリント でんしょう ちょうしょう Elastic ステクト しょうしょう こうしょうしょう

データスナップショット(インデックス)は、Elastichsearch 最近 バージョンにおいてデータ バッ

インデックス 削除したりすることもできます(*後者には追加 構成 必要です*)。

### Elasticsearch

### Elasticsearch

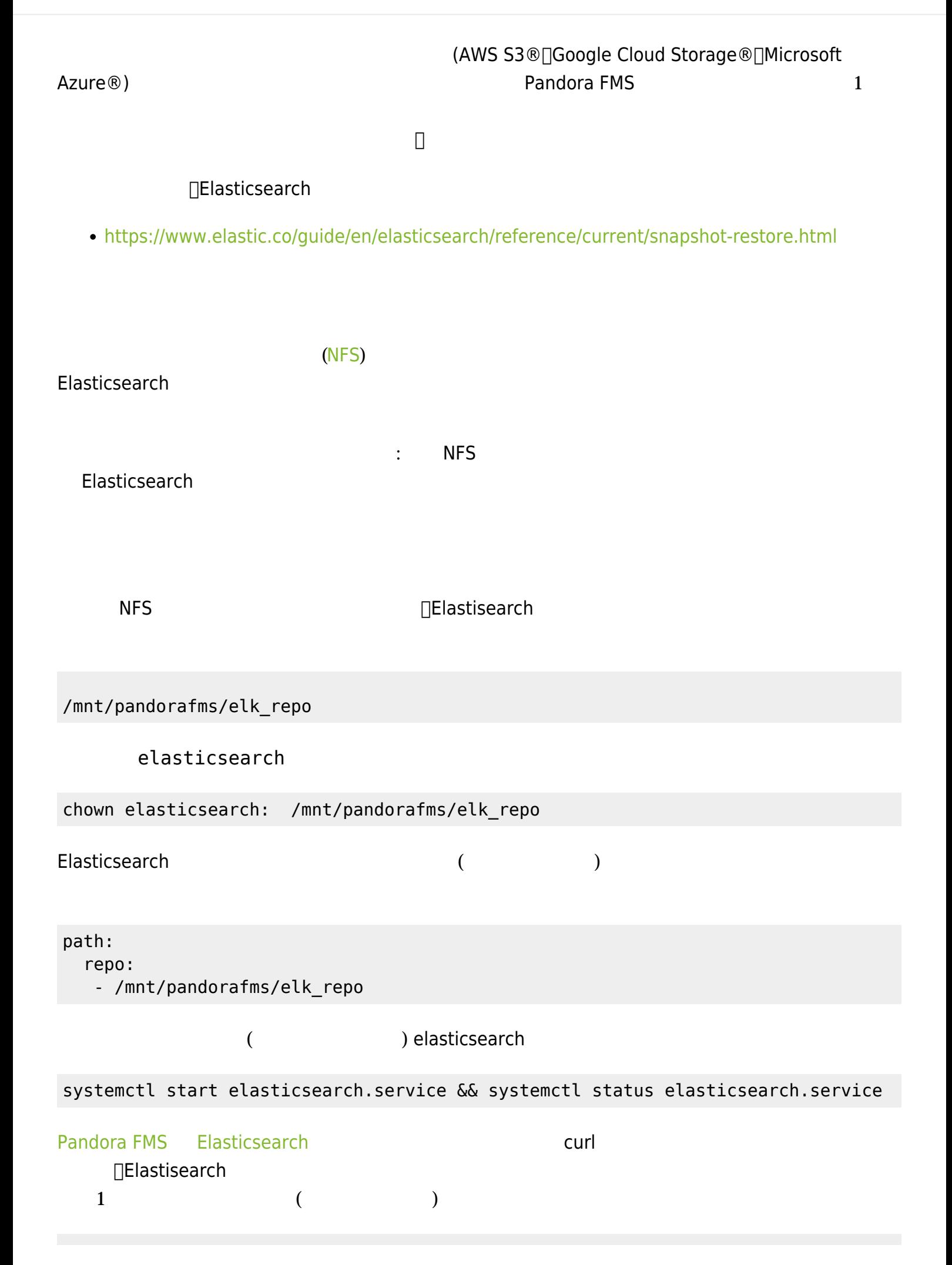

 $\odot$ 

```
curl -X PUT "localhost:9200/_snapshot/backup_repo?pretty" -H 'Content-Type:
application/json' -d'
{
  "type": "fs",
 "settings": {
    "location": "/mnt/pandorafms/elk_repo/"
 }
}
'
```
 $9200$ 

 $\odot$ 

"acknowledged" : true

curl -X POST "localhost:9200/ snapshot/my unverified backup/ verify?pretty"

```
my unverified backup
```
[date math](https://www.elastic.co/guide/en/elasticsearch/reference/current/api-conventions.html#api-date-math-index-names)

 $API$ 

PUT \_snapshot/my\_repository/<my\_snapshot\_{now/d}>

my repository **Example and American** and Theorem and Theorem and Theorem and Theorem and Theorem and Theorem and  $\mathsf{curl}$ 

PUT \_snapshot/my\_repository/%3Cmy\_snapshot\_%7Bnow%2Fd%7D%3E

 $API$ 

wait for completion true

PUT snapshot/my repository/my snapshot?wait for completion=true

snapshot\_today という名前 スナップショット 実行するには、ノードの 1つで以下のように

curl -X PUT "localhost:9200/\_snapshot/backup\_repo/snapshot\_today?wait\_for\_completion=true&pr etty"

9200  $\sim$ 

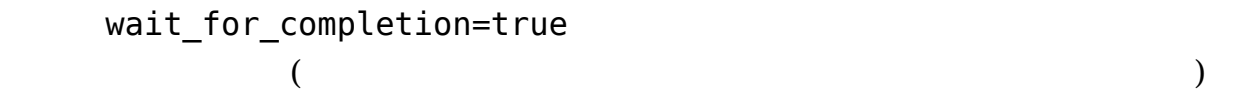

 $\mathsf{JSON}$ 

 $\bigcirc$ 

```
curl -X PUT "localhost:9200/_snapshot/backup_repo/snapshot_today?
wait_for_completion=true&pretty"
  "snapshot" : \{"snapshot" : "snapshot_today",
    "uuid": "70pWobAlR3GCirpjREdisg",
    "repository" : "backup_repo",
    "version_id": 8010199,"version" : "8.1.1",
    "indices" : ["pandorafms-a047762063ed11ecae4e000c29f05369-2022.04.18",
      "pandorafms-eea618e1825411eb8d587ee88f349bd9-2022.02.18",
      "pandorafms-3b32000b825911eb917ee22e0c51316e-2022.04.11",
      "pandorafms-9139d75dfe6111eb9baeb6e1fdfecee6-2022.03.08"
    "data\_stress" :: ["ilm-history-5",
      ".logs-deprecation.elasticsearch-default"
    "include_global_state" : true,
    "state" : "SUCCESS",
    "start_time": "2022-05-12T17:07:08.642Z",
    "start_time_in_millis": 1652375228642,
    "end_time": "2022-05-12T17:10:29.848Z",
    "end_time_in_millis": 1652375429848,
    "duration_in_millis": 201206,
    "failures" : [ ],
    "shards" : \{"total" : 445,"failed" : 0."successful" : 445
    "features: [
        "feature_name": "geoip",
        "indices" : [".geoip_databases"
     \frac{1}{\epsilon}"feature_name" : "tasks",
        "indices" : [".tasks"
      },
        "feature_name" : "kibana",
        "indices" : [".kibana_task_manager_7.12.0_001",
          ".apm-custom-link",
          ".kibana_task_manager_8.1.1_001",
         ".apm-agent-configuration",
          ".kibana_8.1.1_001",
          ".kibana_7.12.0_001"
     \rightarrow
```
<https://www.elastic.co/guide/en/elasticsearch/reference/current/create-snapshot-api.html>

```
例:
curl -X PUT
"localhost:9200/_snapshot/backup_repo/snapshot_2?wait_for_completion=true&pretty
" -H 'Content-Type: application/json' -d'
{
  "indices": "pandorafms*",
  "metadata": {
    "taken_by": "PandoraFMS admin user",
   "taken because": "backup before upgrading"
 }
}
'
```
### curl -X GET "localhost:9200/\_snapshot/backup\_repo/\*?pretty"

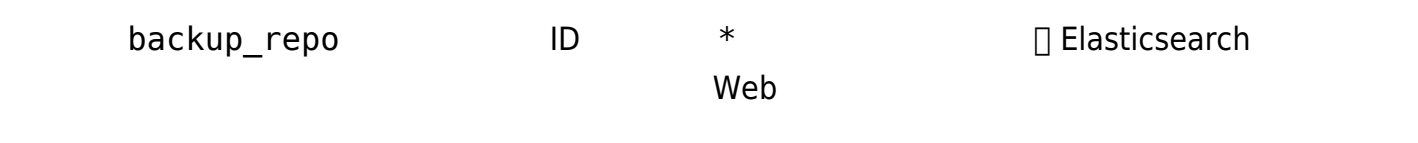

<https://www.elastic.co/guide/en/elasticsearch/reference/current/get-snapshot-api.html>

 $\mathbf 1$ 

curl -X DELETE "localhost:9200/\_snapshot/backup\_repo/snapshot\_today?pretty"

[https://www.elastic.co/guide/en/elasticsearch/reference/current/snapshot](https://www.elastic.co/guide/en/elasticsearch/reference/current/snapshots-restore-snapshot.html#restore-snapshot-considerations)

 $\bullet$ 

### [s-restore-snapshot.html#restore-snapshot-considerations](https://www.elastic.co/guide/en/elasticsearch/reference/current/snapshots-restore-snapshot.html#restore-snapshot-considerations)

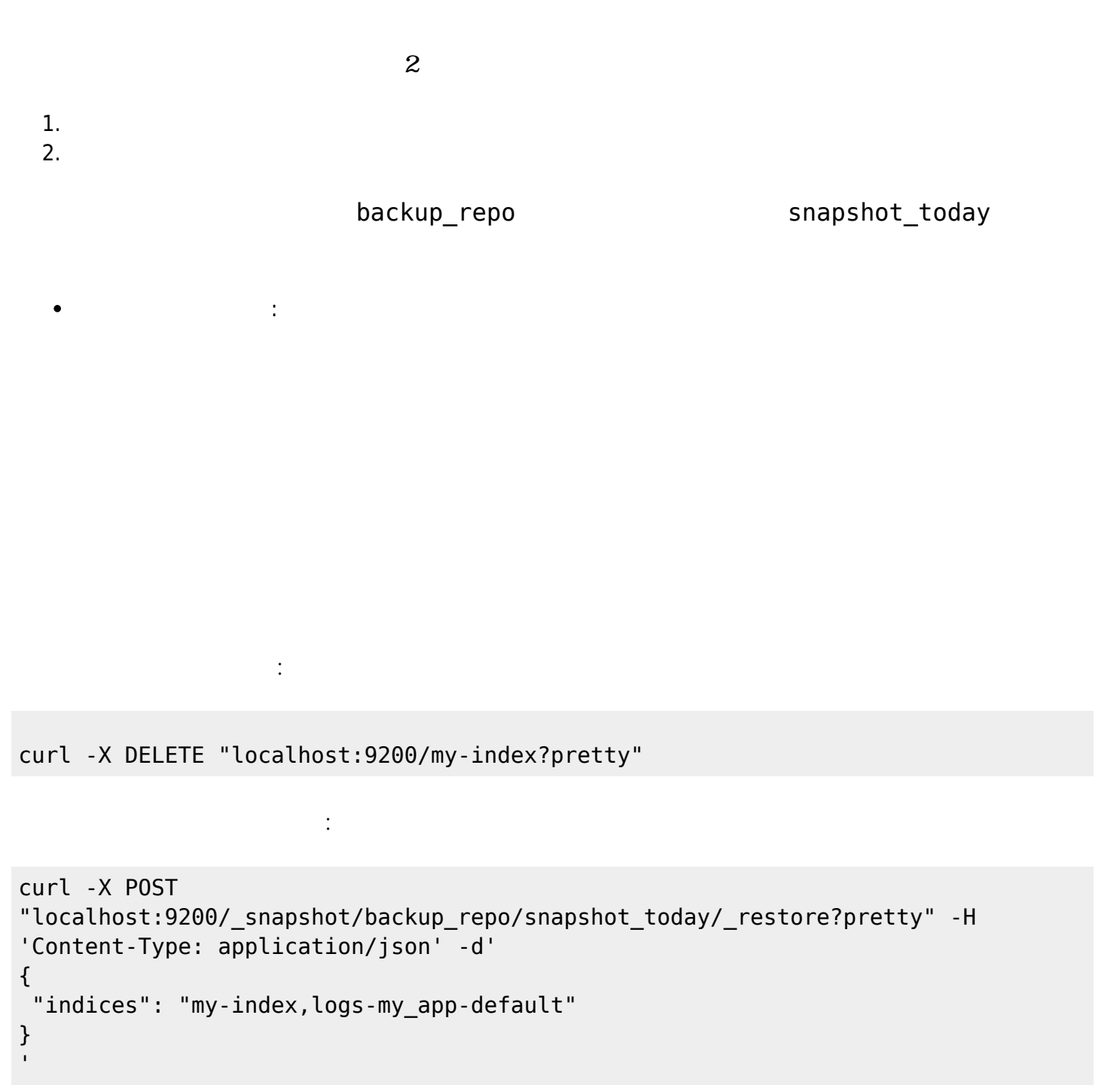

 $\odot$ 

```
curl -X POST
"localhost:9200/_snapshot/backup_repo/snapshot_today/_restore?pretty" -H
'Content-Type: application/json' -d'
{
 "indices": "my-index,logs-my_app-default"
   "rename_pattern": "(.+)",
   "rename_replacement": "restored-$1"
}
'
```
[https://www.elastic.co/guide/en/elasticsearch/reference/current/snapshots-restore-snapshot.h](https://www.elastic.co/guide/en/elasticsearch/reference/current/snapshots-restore-snapshot.html#restore-entire-cluster) [tml#restore-entire-cluster](https://www.elastic.co/guide/en/elasticsearch/reference/current/snapshots-restore-snapshot.html#restore-entire-cluster)

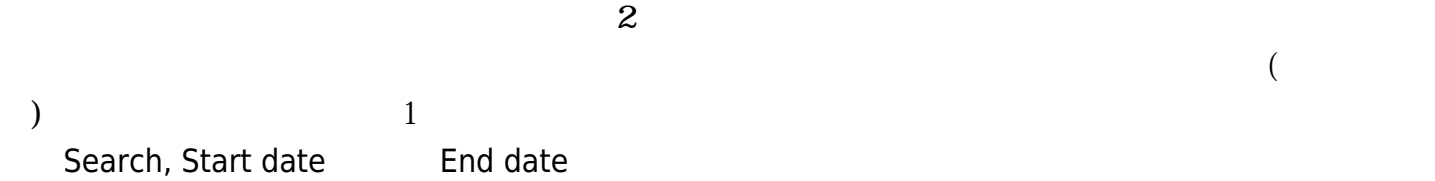

 $\odot$ 

ô

A

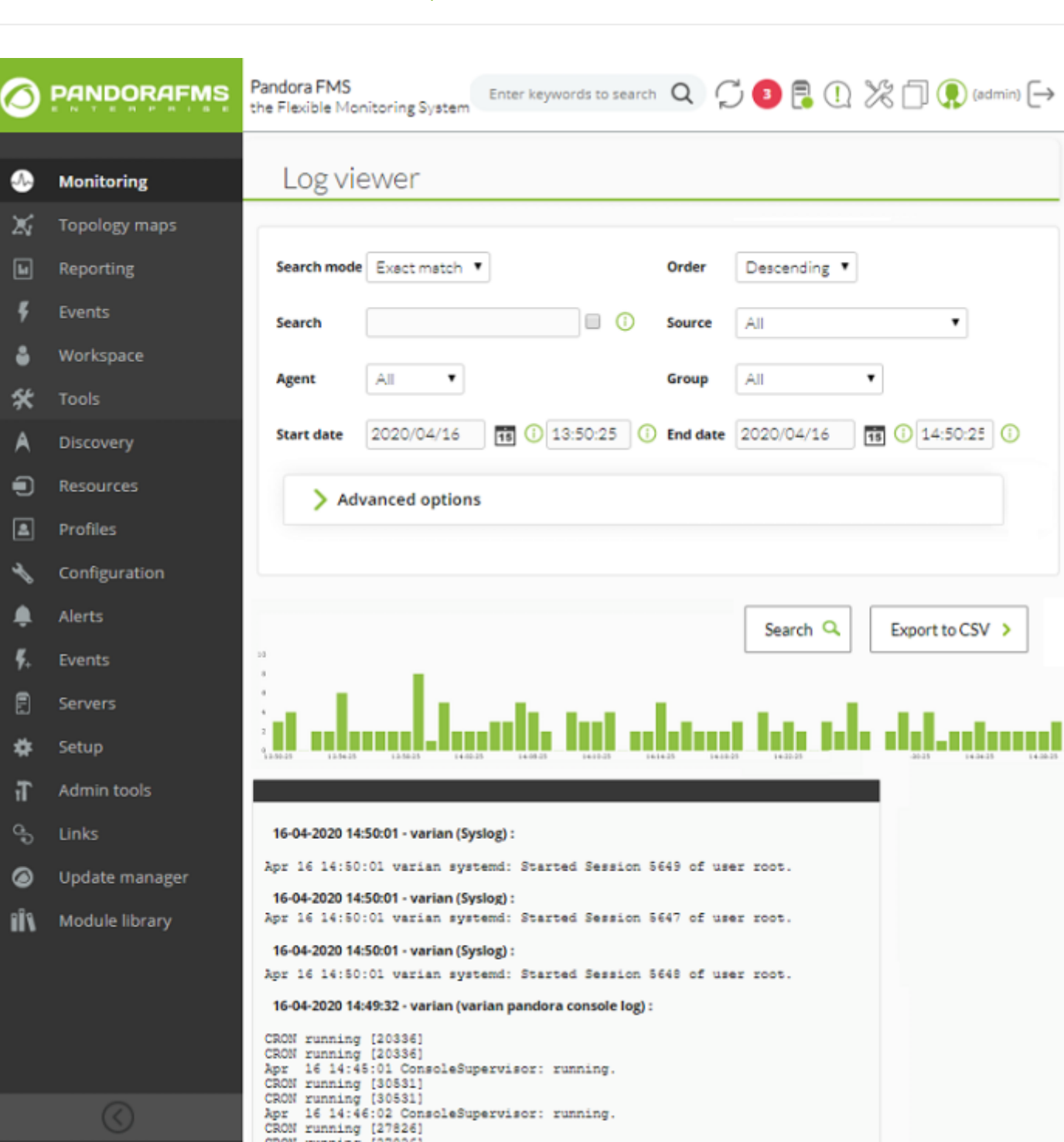

 $3$ 

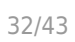

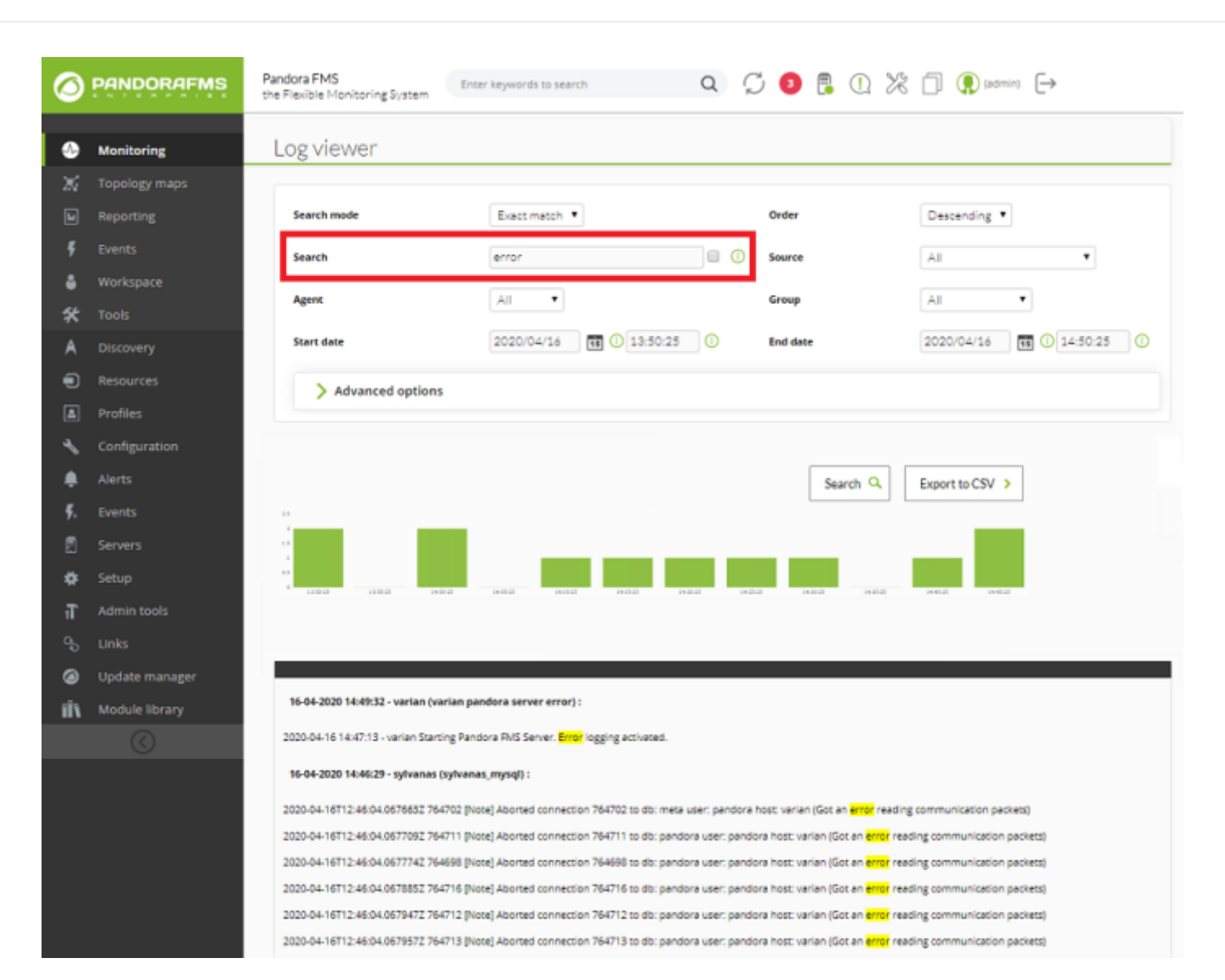

全単語 単一の *ログ* の 順序 関係なく、指定された単語(各単語 スペース 区切られることに

注意してください)を *すべて* 含むかを検索します

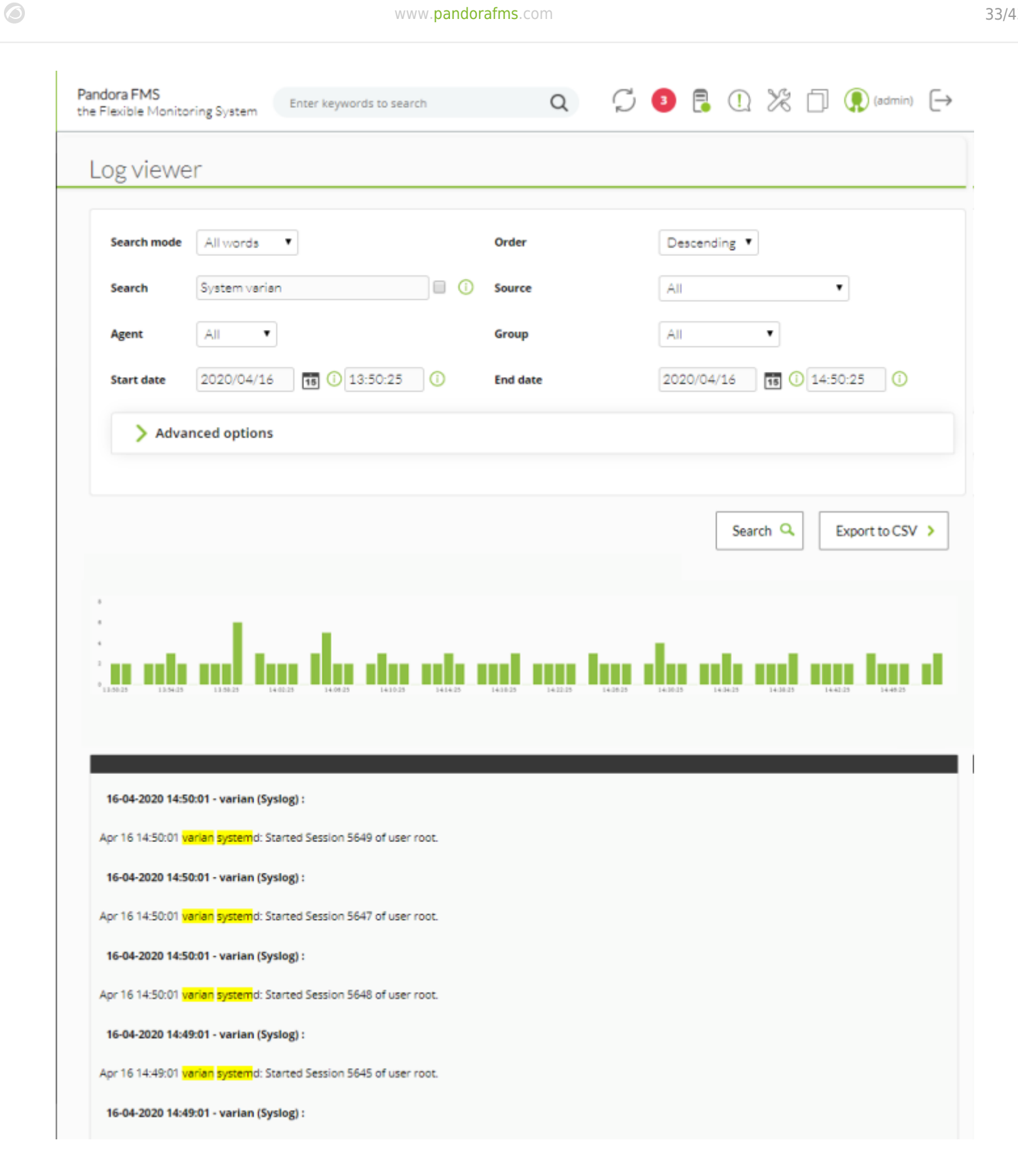

 $\bullet$ 

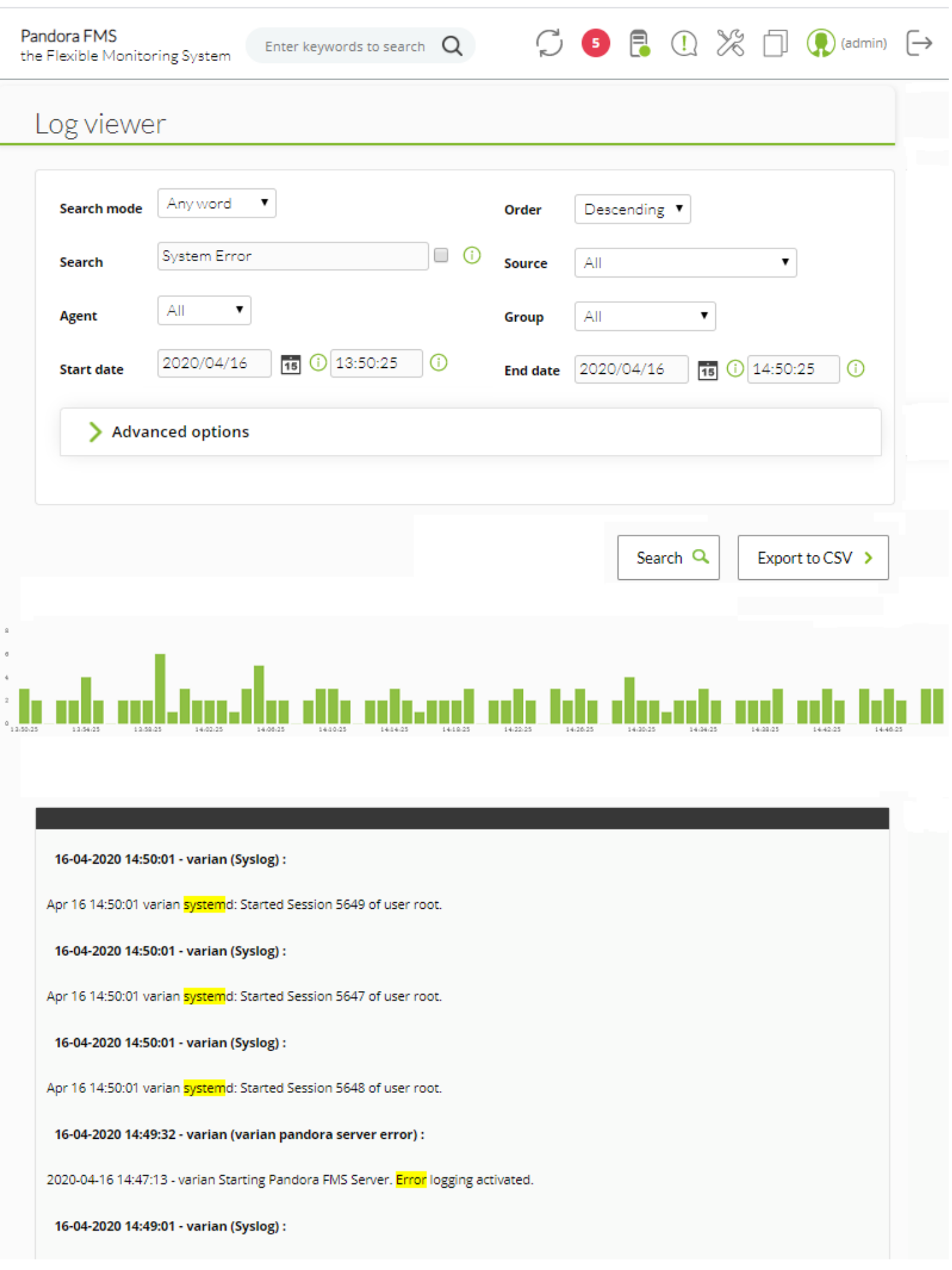

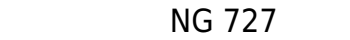

 $($ 

(Advanced options)

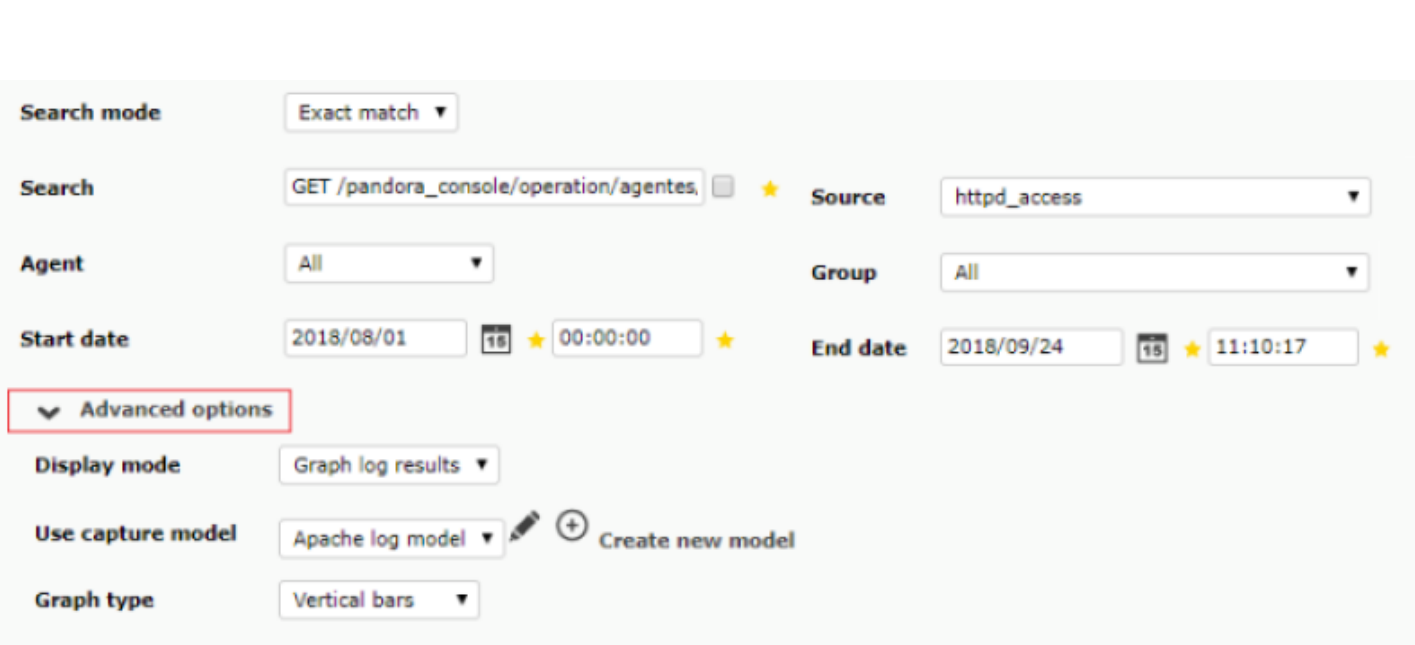

Apache log model The log model <sub>([access\\_log](https://httpd.apache.org/docs/2.4/en/logs.html#access-log))</sub>  $\qquad \qquad \text{Apacket}$  (access\_log)

 $\bigcirc$ 

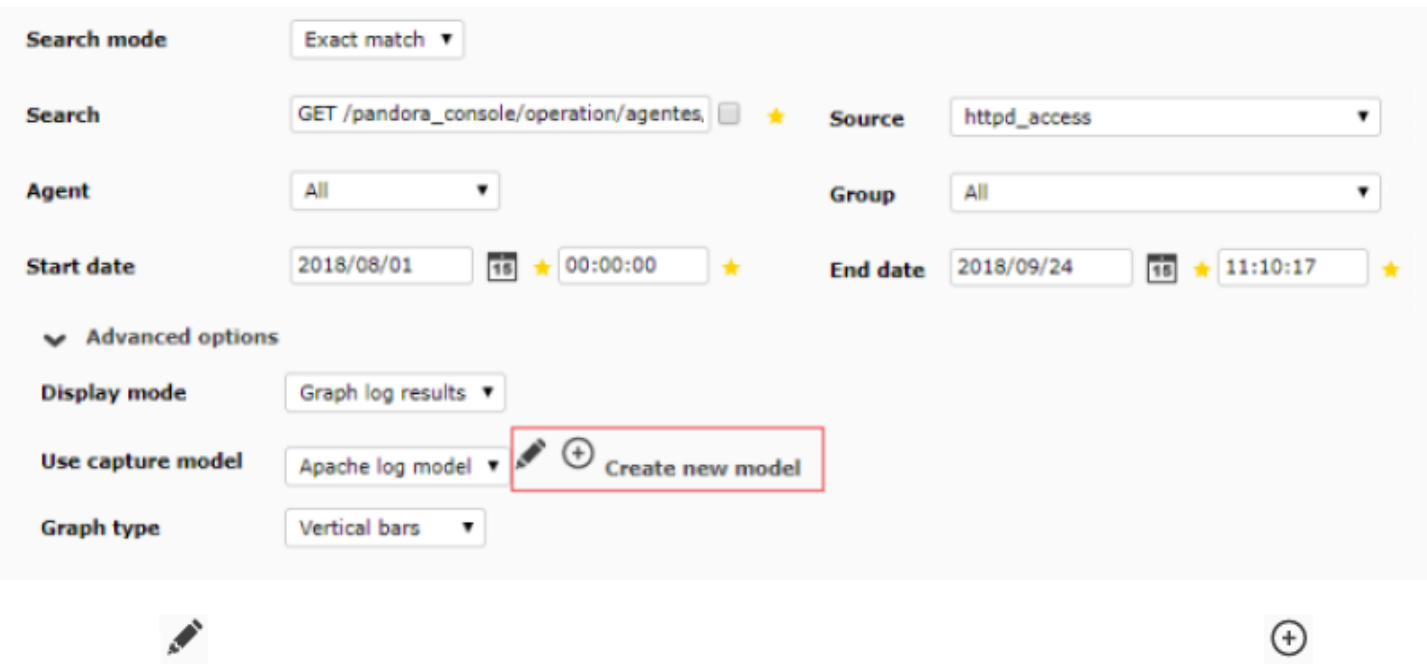

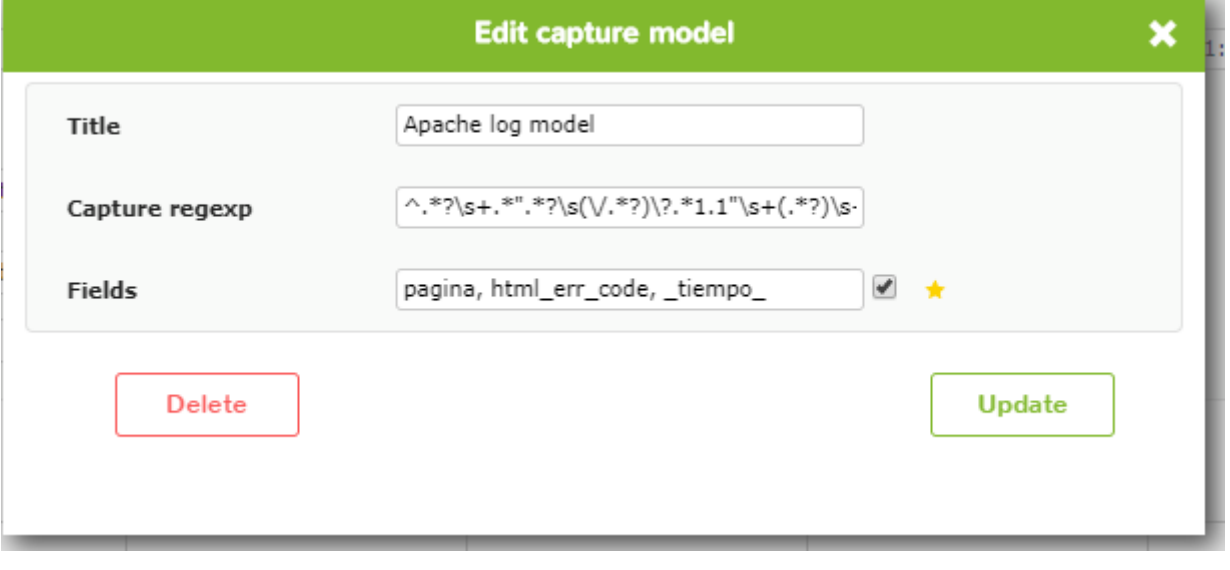

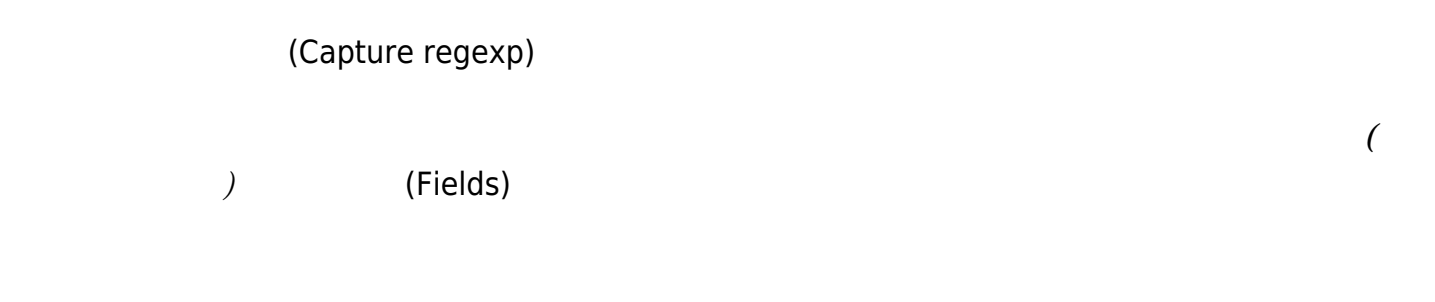

key, \_value\_

 $\bigcirc$ 

key,key2,\_value\_

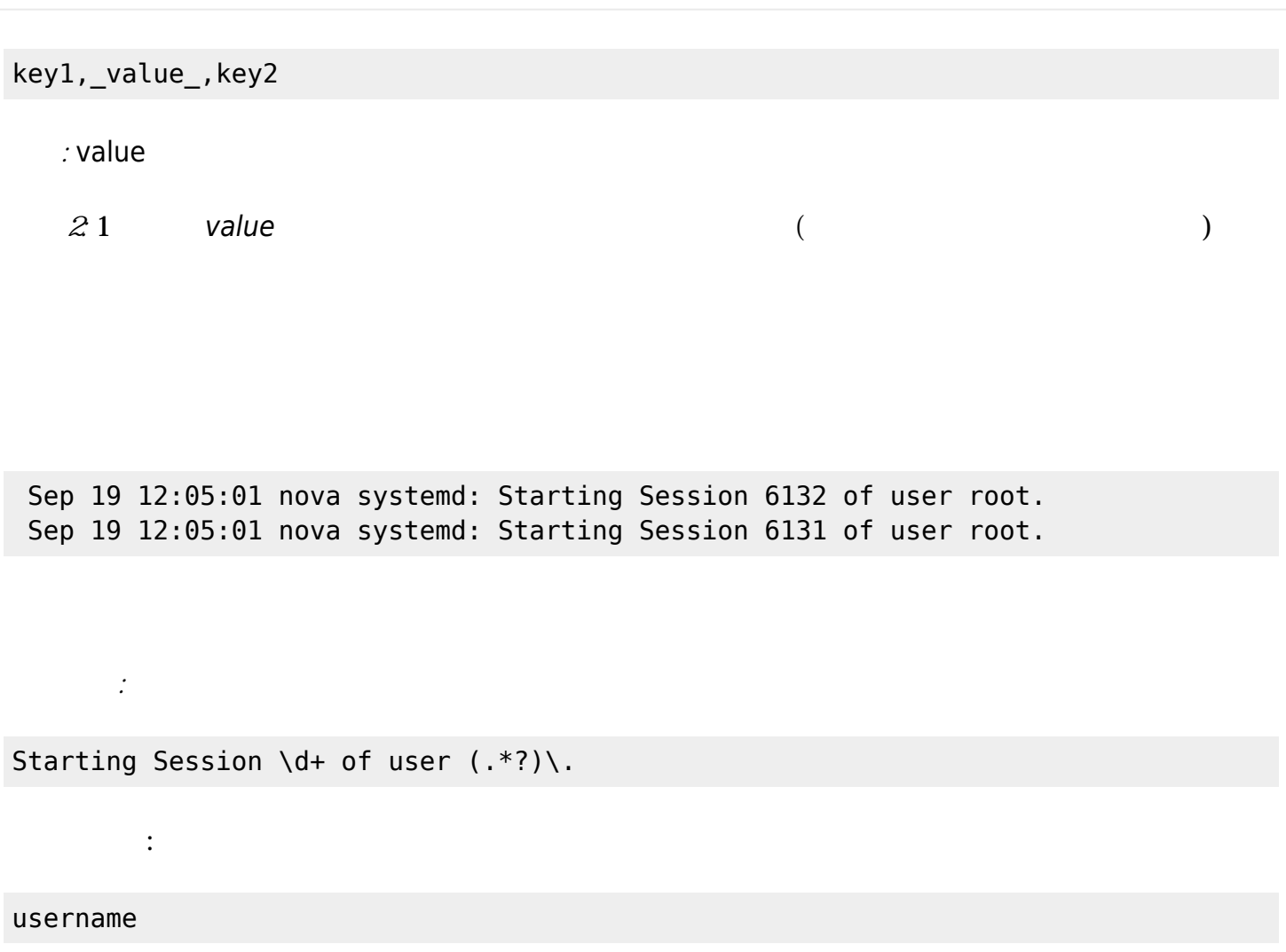

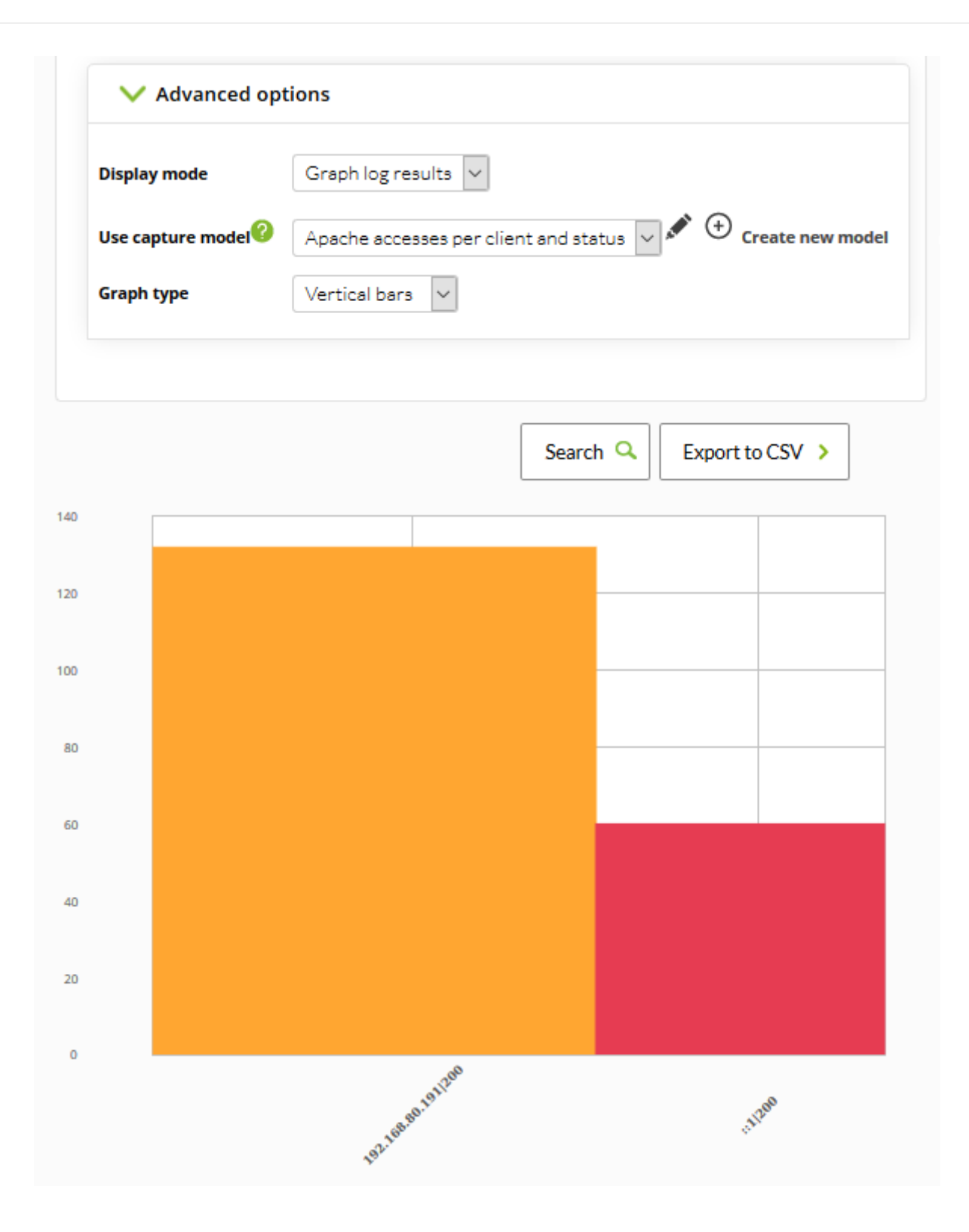

771

 $\bigcirc$ 

(Save filter)

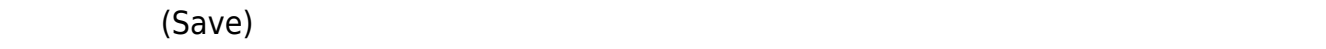

(Load filter)

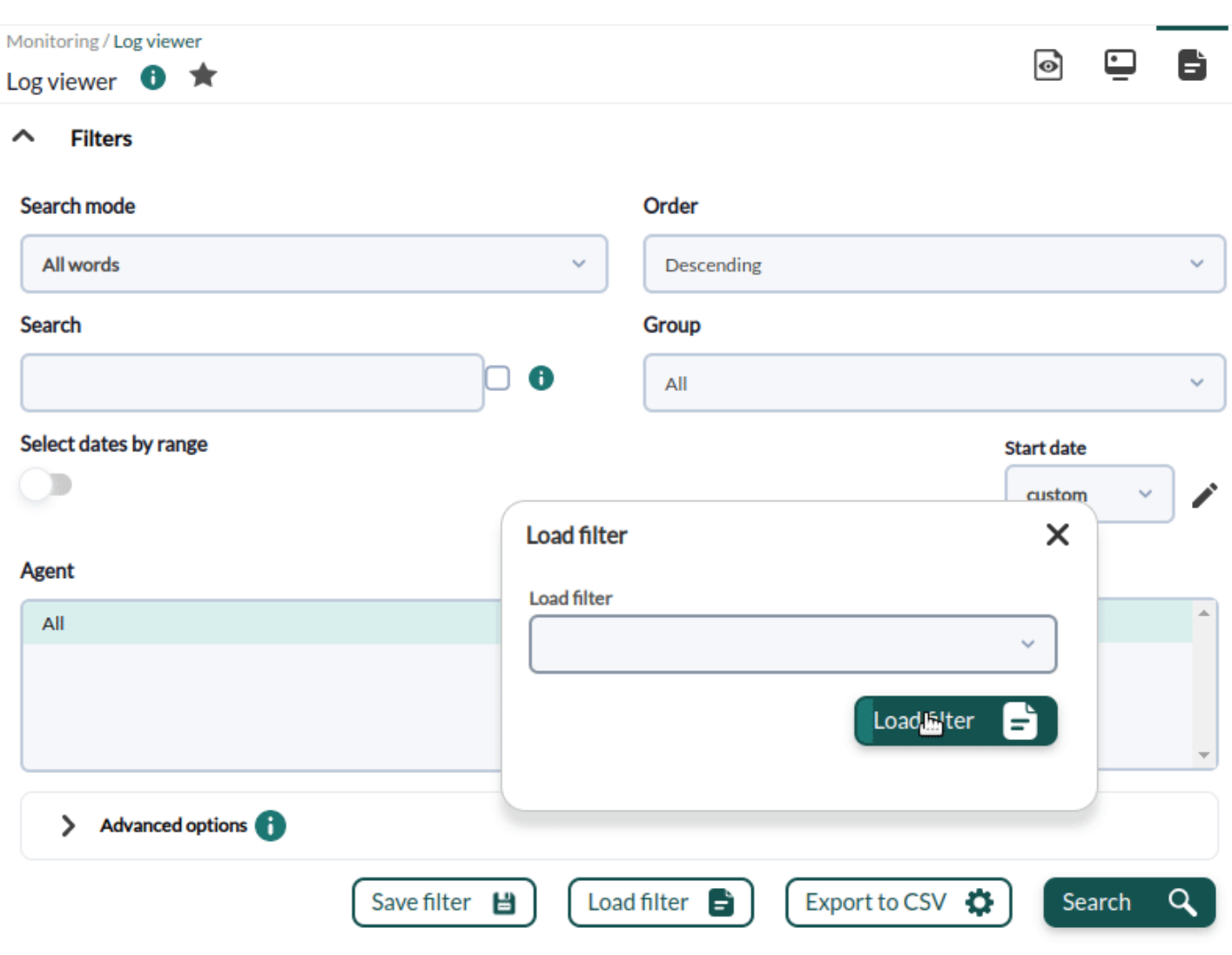

NG 770

 $\bigcirc$ 

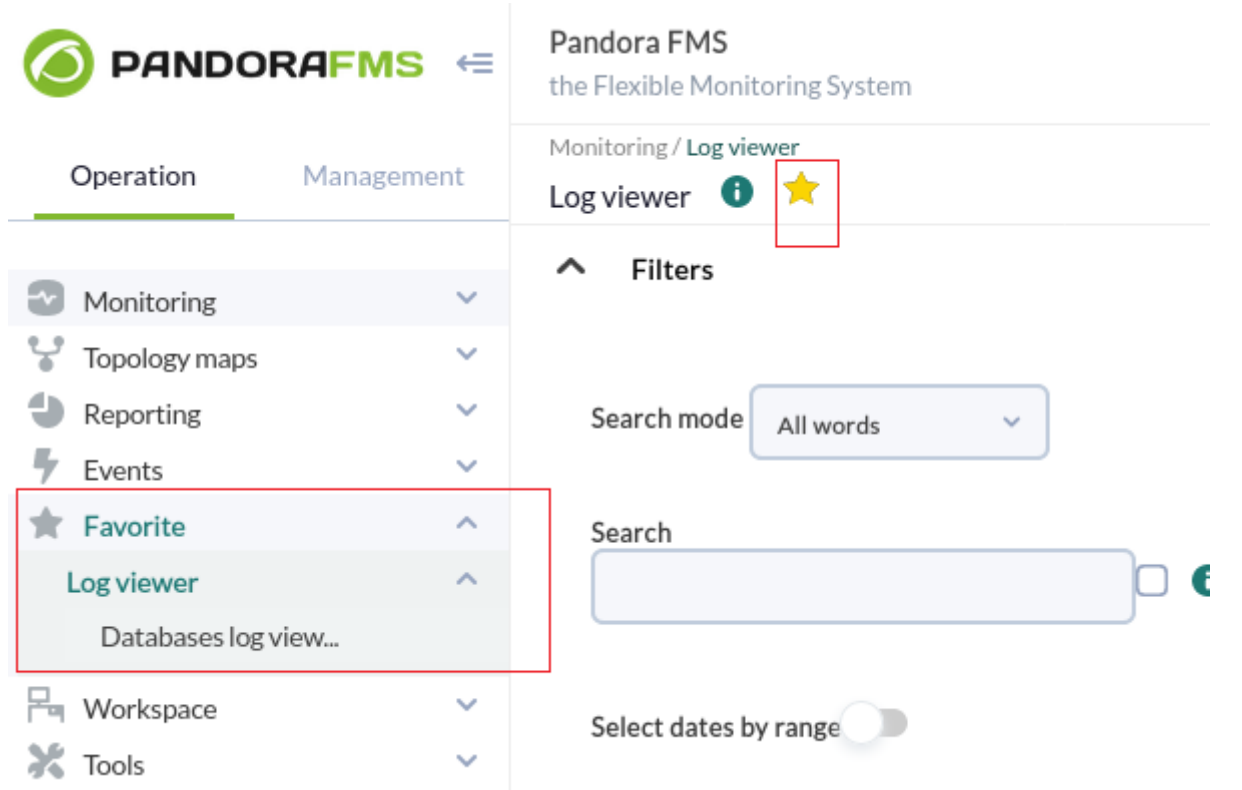

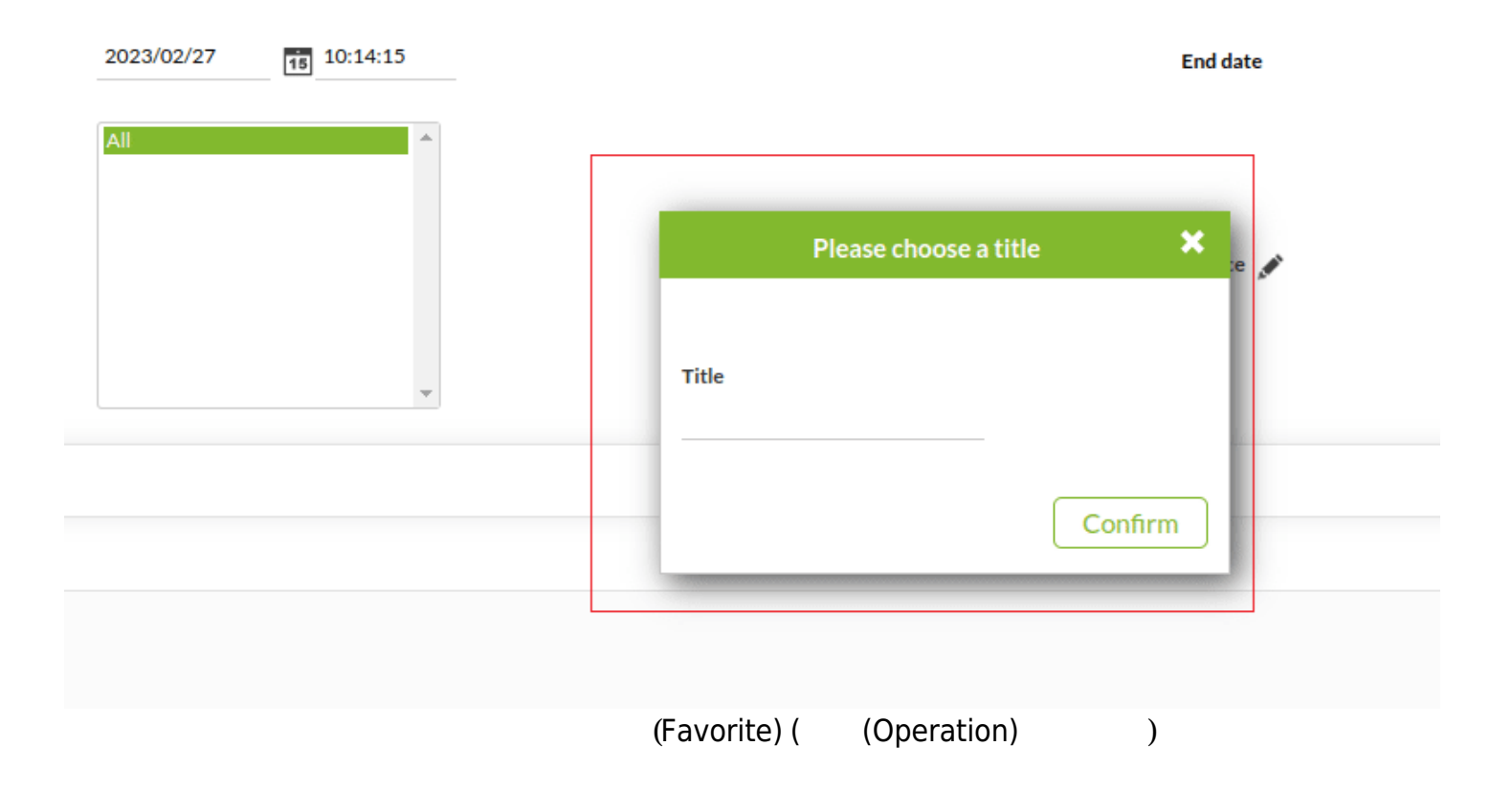

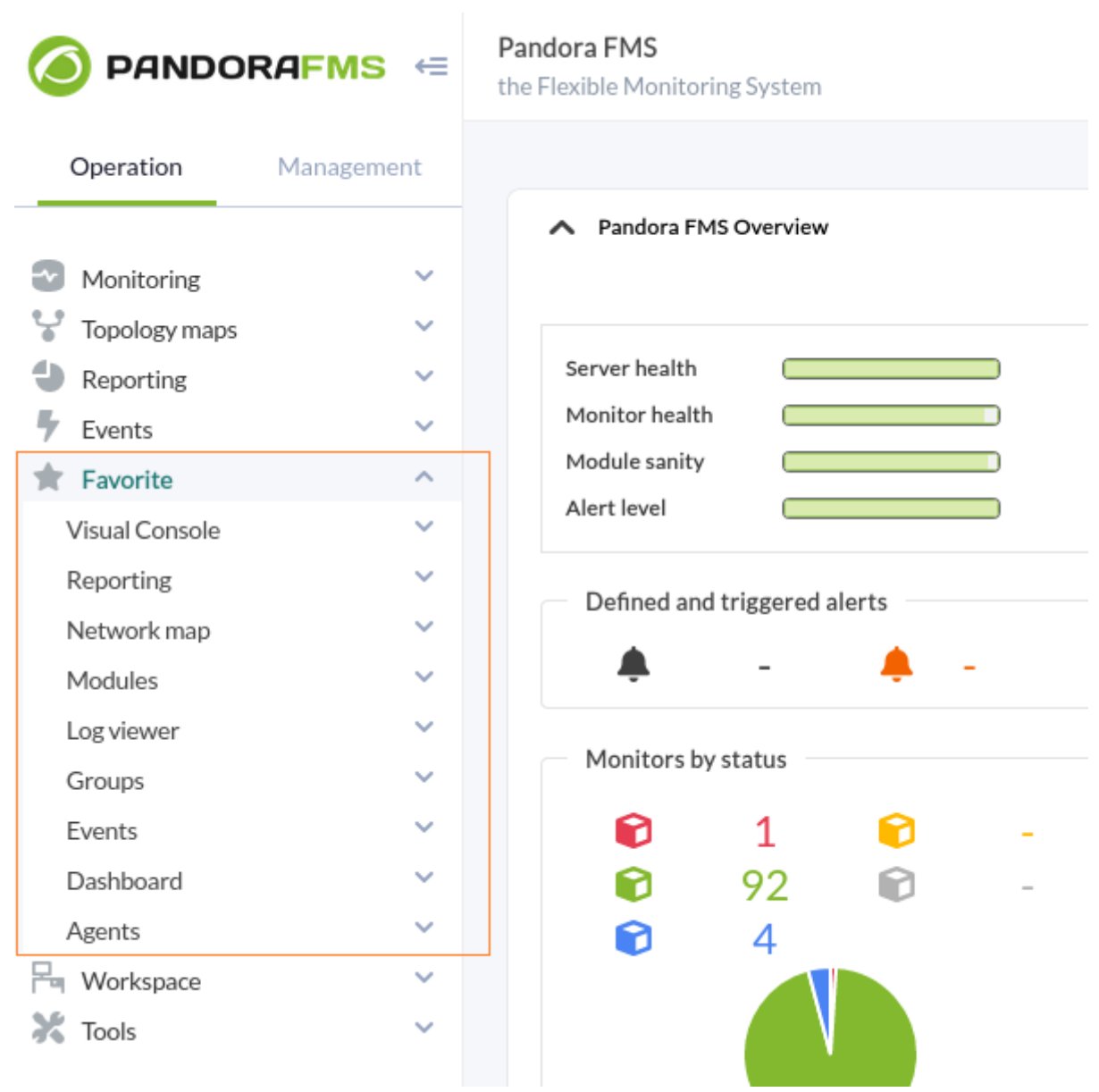

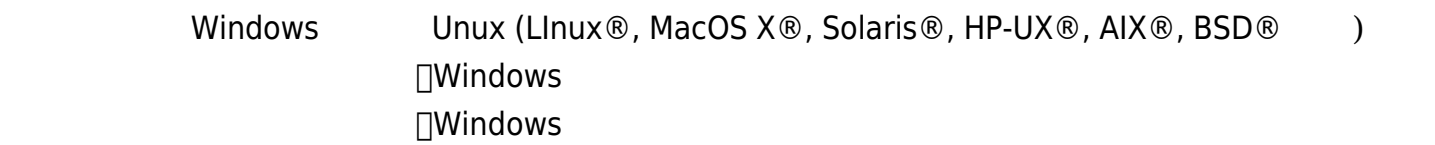

Windows Unix

# $W$ **indows**

 $750$ 

 module\_begin module\_name MyEvent module\_type log module\_logchannel module\_source <logChannel> module eventtype <event type/level> module eventcode <event id> module pattern <text substring to match> module\_description <description> module\_end

Logevent module

 $\odot$ 

 module\_begin module\_name Eventlog\_System module\_type log module\_logevent module\_source System module\_end

Regexp module

 module\_begin module\_name PandoraAgent\_log module\_type log module regexp C:\archivos de programa\pandora agent\pandora agent.log module description This module will return all lines from the specified logfile module pattern .\* module\_end

module\_type log

module\_type log

 $\therefore$   $5.0$  TEnterprise

 $Unix$ 

 $5.0$ 

module plugin grep log module /var/log/messages Syslog \.\\*

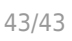

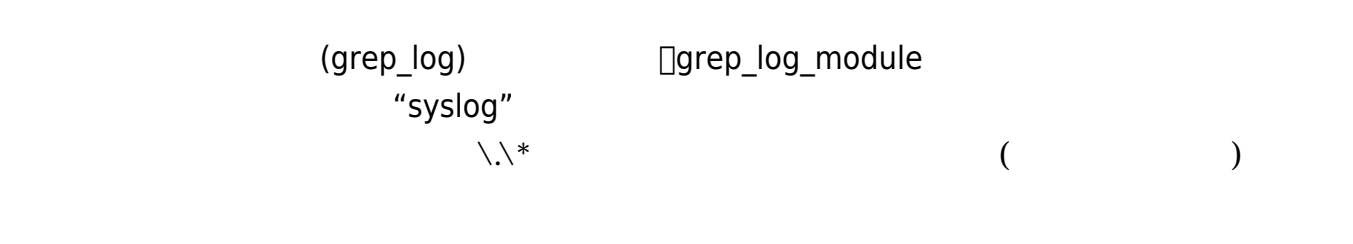

### Pandora FMS 749

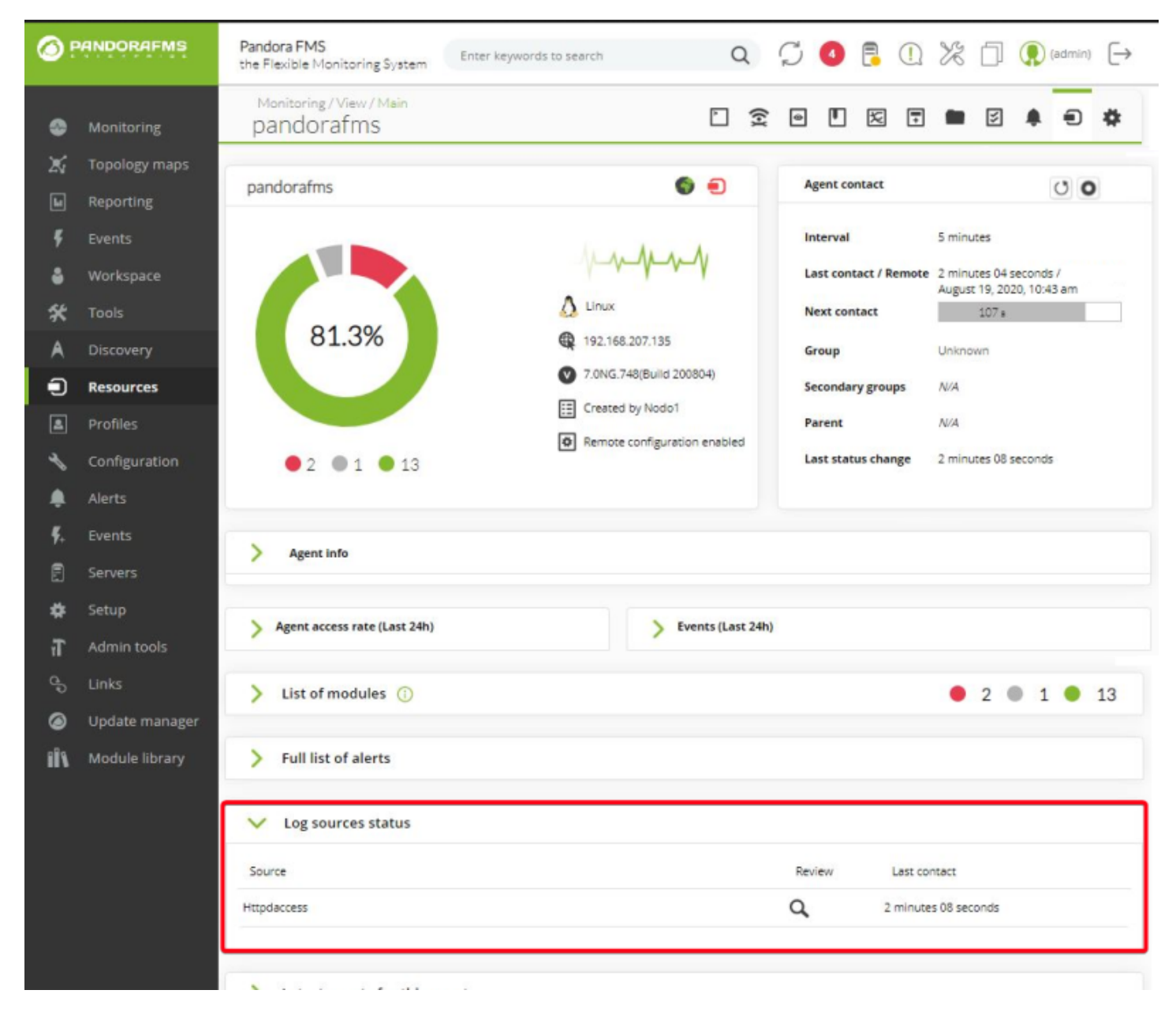

### **Pandora FMS**